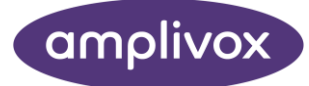

# Otowave 102-C MANUAL DE OPERAÇÃO

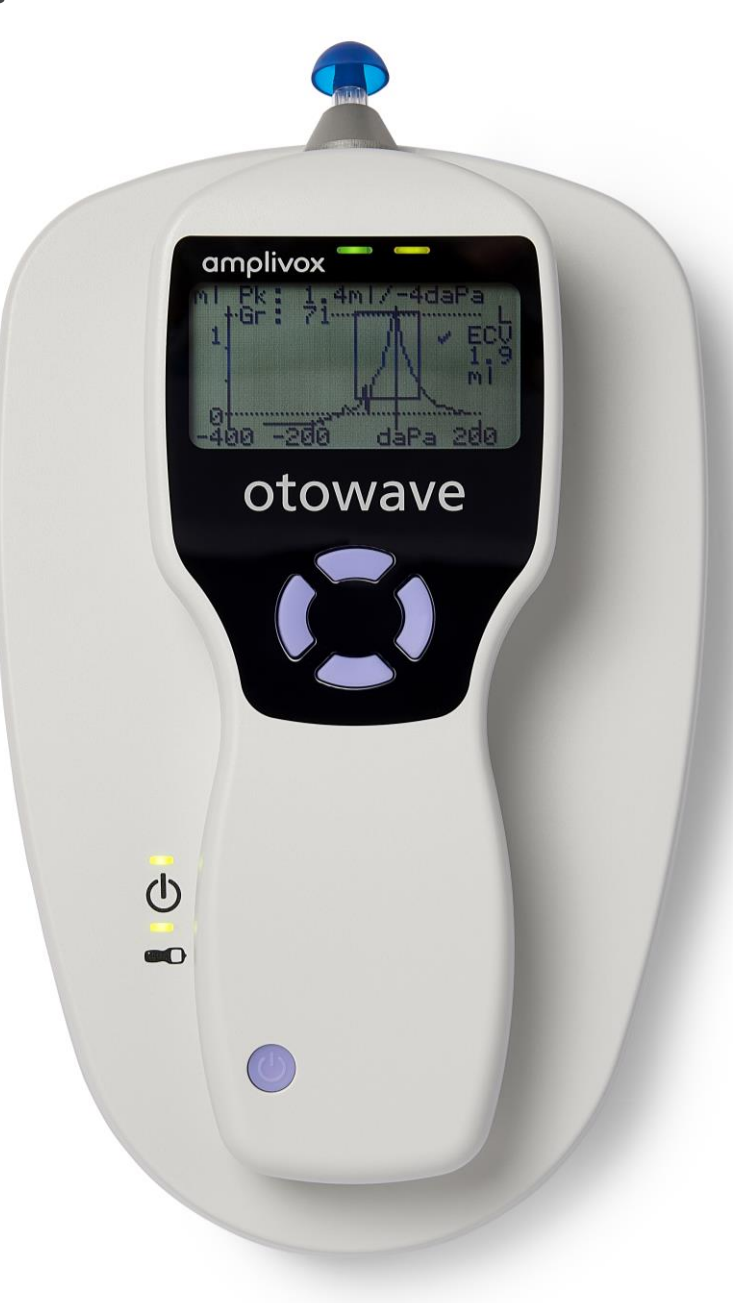

## ACERCA DESTE MANUAL

#### LEIA ESTE MANUAL DE OPERAÇÃO ANTES DE UTILIZAR O INSTRUMENTO

Este manual é válido para o modelo Otowave 102-C (da versão de firmware 1.0.0.084600 em diante – consulte a tela Informações do sistema no instrumento).

Este produto é fabricado por: Amplivox Ltd 3800 Parkside, Solihull Parkway, Birmingham Business Park, Birmingham, West Midlands, B37 7YG [www.amplivox.com](http://www.amplivox.com/)

Para todas as questões relacionadas com a imprensa, por favorcontacte:

Amplivox Ltd 3800 Parkside, Solihull Parkway, Birmingham Business Park, Birmingham, West Midlands, B37 7YG United Kingdom Tel: +44 (0)1865 880846

[hello@amplivox.com](mailto:hello@amplivox.com)

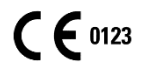

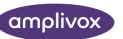

## <span id="page-2-0"></span>CONTÚDO

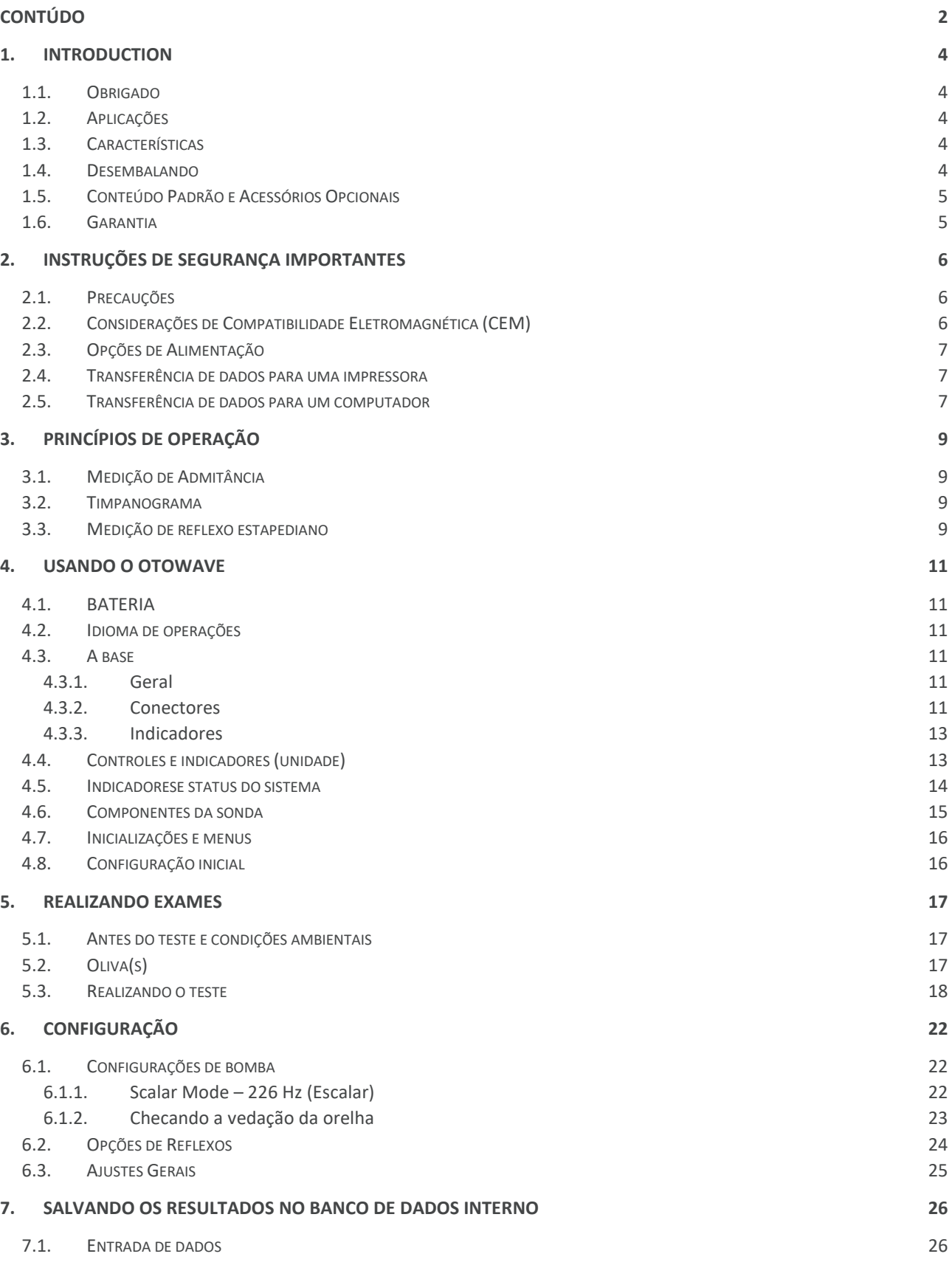

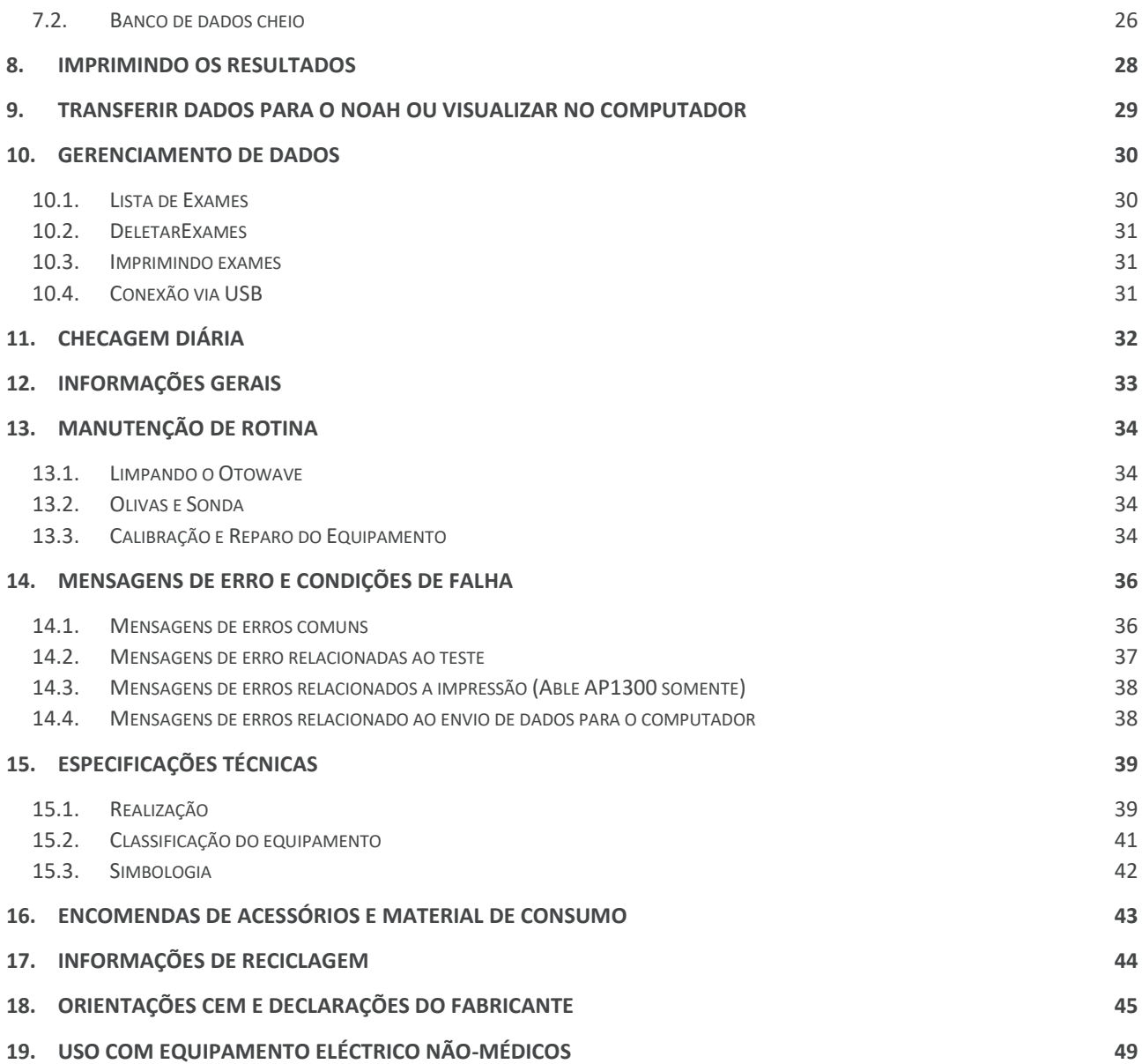

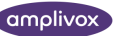

## <span id="page-4-0"></span>1. INTRODUCTION

#### <span id="page-4-1"></span>1.1. OBRIGADO

Obrigado por adquirir o Amplivox Otowave 102-C, um impedanciômetro portátilincorporado com uma sonda extensível de desenho ergonômico que vai lhe dar muitos anos de serviço confiável, se tratado com cuidado.

### <span id="page-4-2"></span>1.2. APLICAÇÕES

O Amplivox Otowave 102-Cfoi desenvolvido para o uso de audiologistas, clínicos gerais e profissionais de saúde.

Este equipamento realiza dois tipos de medições:

**Timpanometria**é usada para medir a admitância acústica (também conhecida como "complacência") da membrana timpânica e ouvido médio em uma frequência fixa sobre uma faixa de pressão.

**Testes de Reflexos** são usados para medir reflexos estapedianos. Quando selecionado, a medição do reflexo inicia automaticamente após o teste de timpanometria.

### <span id="page-4-3"></span>1.3. CARACTERÍSTICAS

- Medição automática de volume do canal auditivo, pico de admitância timpânica e utilização do pico usando o tom de sonda em 226 Hz com várias opções de visualização para os dados timpanométricos
- Detecção automática de reflexos estapedianos usando estímulo ipsilateral
- Escolha de frequência e nível de estímulo para reflexo
- Podem ser armazenados na memória não-volátil até 18 testes de pacientes, dos dois ouvidos
- Um sistema de menu intuitivo para operação, configurações de testes e outras preferências do usuário, armazenados em memória não volátil
- Imprimir via conexão infravermelha (IrDA) em um dos dois modelos de impressoras térmicas que podem ser selecionadas pelo usuário
- A transferência de dados para o computador através de uma conexão USB para armazenamento, visualização e impressão. Usando o Amplivox "Tymp View" ou o aplicativo de software para NOAH
- Idiomas disponíveis: Inglês, Alemão, Francês, Espanhol, Português ou Italiano. Polonês e russo também estão disponíveis mediante solicitação.

### <span id="page-4-4"></span>1.4. DESEMBALANDO

Por favor, verifique o conteúdo da caixa para garantir que todos os itens pedidos tenham sido incluídos. Se faltar alguma coisa, por favor, entre em contato com o distribuidor que forneceu o equipamento.

Por favor, guarde a embalagem original para futuros envios do impedanciômetro para calibração anual ou retorno para conserto.

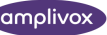

### <span id="page-5-0"></span>1.5. CONTEÚDO PADRÃO E ACESSÓRIOS OPCIONAIS

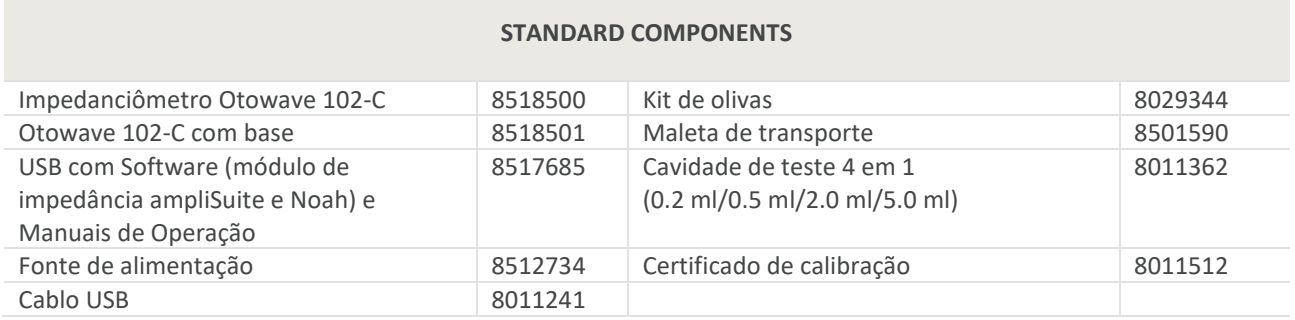

#### **ACESSÓRIOS OPCIONAIS**

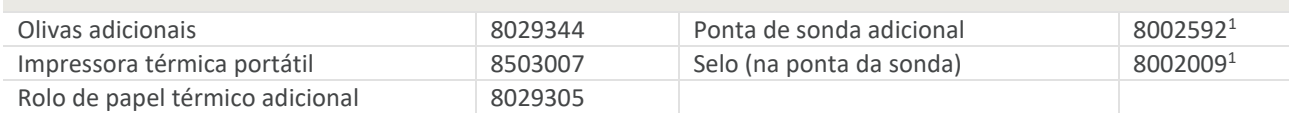

#### <span id="page-5-1"></span>1.6. GARANTIA

Todos os equipamentos Amplivox estão garantidos contra defeitos de fabricação. O equipamento será reparado gratuitamente por um período de **três ano** a partir da data de compra, sob condições expostas no certificado de garantia anexado ao equipamento.

#### **As seguintes exceções se aplicam:**

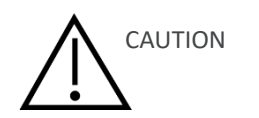

- Se os componentes de pressão da bomba se descalibrarem devido à algum impacto no equipamento.
- A vida útil da sonda, vedação da sonda e as olivas dependem das condições de uso. Estas peças só são garantidas contra defeitos de fabricação.

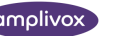

<sup>1</sup> Applied part as according to IEC 60601-1

## <span id="page-6-0"></span>2. INSTRUÇÕES DE SEGURANÇA IMPORTANTES

O Otowave 102-C deve ser utilizado apenas por profissionais qualificados para realizar testes de imitanciometria. Deve ser usado como uma ferramenta de diagnóstico e triagem, no entanto, nenhum procedimento cirúrgico ou médico deve ser realizado exclusivamente com base nos resultados obtidos a partir do instrumento.

### <span id="page-6-1"></span>2.1. PRECAUÇÕES

#### **LEIA ESTE MANUAL DE OPERAÇÃO ANTES DE UTILIZAR O INSTRUMENTO**

Para estar em conformidade com as normas IEC 60601-1 (segurança) e IEC 60601-1-2 (CEM) o impedanciômetro é projetado para ser usado apenas com o adaptador de corrente medicamente aprovada fornecido, que é especificado como parte do equipamento. **Não utilize qualquer outro tipo de adaptador de corrente com o instrumento. Consulte a Seção 17 para o número de estoque deste adaptador.**

O equipamento é apenas para uso interno e deve ser usado somente como descrito neste manual.

Os transdutores fornecidos com o impedanciômetro são especificamente calibrado com ele; se esses transdutores forem alterados uma nova calibração será necessária.

Ao utilizar o instrumento com baterias consulte as precauções especificadas nas seções 2.3 e 4.1.

Antes da primeira utilização a cada dia ou quando houver de suspeitas de mau funcionamento, as verificações referidas na seção 10 deverão ser realizadas. Se os resultados destes testes não forem os esperados o instrumento não deve ser utilizado, entre em contato com o suporte técnico.

Use apenas as olivas originais na sonda. Cada oliva é de uso único, ou seja, cada oliva se destina a ser utilizado uma única vez para uma única orelha para um único paciente. Não reutilize as olivas, isso representa um risco para a saúde da orelha e pode provocar uma infecção cruzada de paciente para paciente.

Não mergulhe o aparelho em nenhum fluido. Consulte a seção 11 deste manual para ver o procedimento de limpeza adequado para o instrumento e seus acessórios.

Não use o instrumento em um ambiente rico em oxigênio ou na presença de uma mistura anestésica inflamável ou outros agentes inflamáveis.

Não deixe o instrumento cair ou sofrer impactos. Se o aparelho for derrubado ou danificado, devolva ao fornecedor para reparo e/ou calibração. Não use o instrumento se existir alguma suspeita de dano.

O instrumento deve ser armazenado e utilizado dentro das faixas de temperatura, pressão e umidade especificadas (ver a seçõe 14).

Como com todos os instrumentos desta natureza os exames feitos serão influenciados por mudanças significativas na altitude e pressão. O Otowave 102-C deve ser recalibrado (solo para medición de volumen) en la elevación operativa prevista se for usado em altitudes maiores do que 800m acima do nível médio do mar.Esto se aplica a las mediciones de volumen de hasta 2.0 ml como máximo. Por favor, consulte el manual de servicio para más información.

**Não tente abrir, modificar ou reparar o instrumento. Devolva o instrumento à Vitasons para todos os procedimentos de reparo e manutenção. Abrindo o instrumento você estará anulando a garantia.**

### <span id="page-6-2"></span>2.2. CONSIDERAÇÕES DE COMPATIBILIDADE ELETROMAGNÉTICA (CEM)

O equipamento elétrico médico necessita de precauções especiais relacionadas com a CEM e deve ser instalado e colocado em funcionamento de acordo com as informações do CEM na seção 17 que contém orientações sobre o ambiente eletromagnético no qual pode operar o instrumento.

Equipamentos móveis ou portáteis que trabalham com rádio-frequência (RF), podem afetar equipamento médico. O instrumento não deve ser utilizado próximo de outros equipamentos; se isto for necessário, o instrumento deve ser observado para verificar o seu funcionamento normal.

### <span id="page-7-0"></span>2.3. OPÇÕES DE ALIMENTAÇÃO

O impedanciômetro é projetado para operar continuamente e pode ser alimentado por uma fonte de alimentação original (que é fornecida como parte do equipamento) ou baterias internas como opção.

> Não conecte ou desconecte a fonte de alimentação enquanto o instrumento está sendo usado, ele pode se desligar. Primeiro desligue o equipamento (ver seção 4.3).

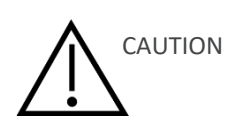

As pilhas recarregáveis devem ser carregadas fora do instrumento. Elas não são carregadas pela fonte de alimentação.

#### **Operação com baterias**

Consulte a seção 4.1 sobre o tipo de bateria que pode ser utilizada, sua instalação, substituição e outras precauções. Cada país tem as suas orientações sobre o descarte de baterias usadas.

#### **Operação com a fonte de alimentação**

Todas as outras conexões devem ser feitas **antes de** conectar a fonte de alimentação na tomada de entrada de energia (POWER).Ligue a fonte de alimentação - no indicador acenderá uma luz verde.

A saída da fonte de alimentação está equipada com um circuito eletrônico de proteção. Em caso de sobrecarga a fonte se desligará e o indicador se apagará. Quando a falha for eliminada a fonte volta a operar normalmente.

A entrada da fontede alimentação é protegida com um fusível não substituível. Se isto falhar, a fonte não funcionará.

A fonte de alimentação é desligar a corrente eléctrica do dispositivo e, portanto, o impedanciômetro deve ser posicionado de modo que o fácil acesso ao adaptador é possível.

Se a fonte de alimentação tiver que ser substituída entre em contato com seu distribuidor Amplivox.

### <span id="page-7-1"></span>2.4. TRANSFERÊNCIA DE DADOS PARA UMA IMPRESSORA

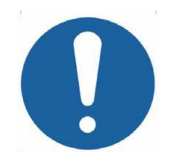

Por favor, consulte a seção 18 para obter informações importantes sobre a ligação de um equipamento não-médico com equipamentos médicos.

O impedanciômetro permite conexão infravermelho (IrDA) com umaimpressora térmica para imprimir os exames, há dois modelos de impressoras térmicas disponíveis par o Otowave (ver seção 7). Após receber a impressora deve ser carregada durante um período mínimo de 15 horas antes da utilização.

### <span id="page-7-2"></span>2.5. TRANSFERÊNCIA DE DADOS PARA UM COMPUTADOR

Por favor, consulte a seção 18 para obter informações importantes sobre a ligação de um equipamento não-médico com equipamentos médicos.

O impedanciômetro permite conexão com um computador que tenha o programa NOAH para a transferência e armazenamento dos exames (ver seção 8). Isto é realizado através de uma conexão USB padrão e um cabo USB compatível com o equipamento.

Outra alternativa é utilizar o programa "ampliSuite" para transferir dados para um computador e, em seguida, exibir e imprimir os exames.

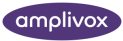

## <span id="page-9-0"></span>3. PRINCÍPIOS DE OPERAÇÃO

**Por favor, note:** Este manual de instruções não pretende ser um manual de treinamento para a impedanciometria. O leitor deve consultar textos de audiologia para obter informações da teoria e aplicação dos exames que o equipamento é capaz de realizar.

### <span id="page-9-1"></span>3.1. MEDIÇÃO DE ADMITÂNCIA

O Otowave 102-C mede a admitância da membrana timpânica e do ouvido médio através de um tom contínuo de 226 Hz dentro do canal auditivo. O nível deste tom é calibrado para dar 85 dB SPL (226 Hz) em uma cavidade de 2 ml. O som produzido no canal auditivo é medido usando um microfone e a admitância é calculada a partir desse resultado. De acordo com a prática de audiometria normal a admitância é exibida como um volume equivalente de ar em ml (para 226Hz).

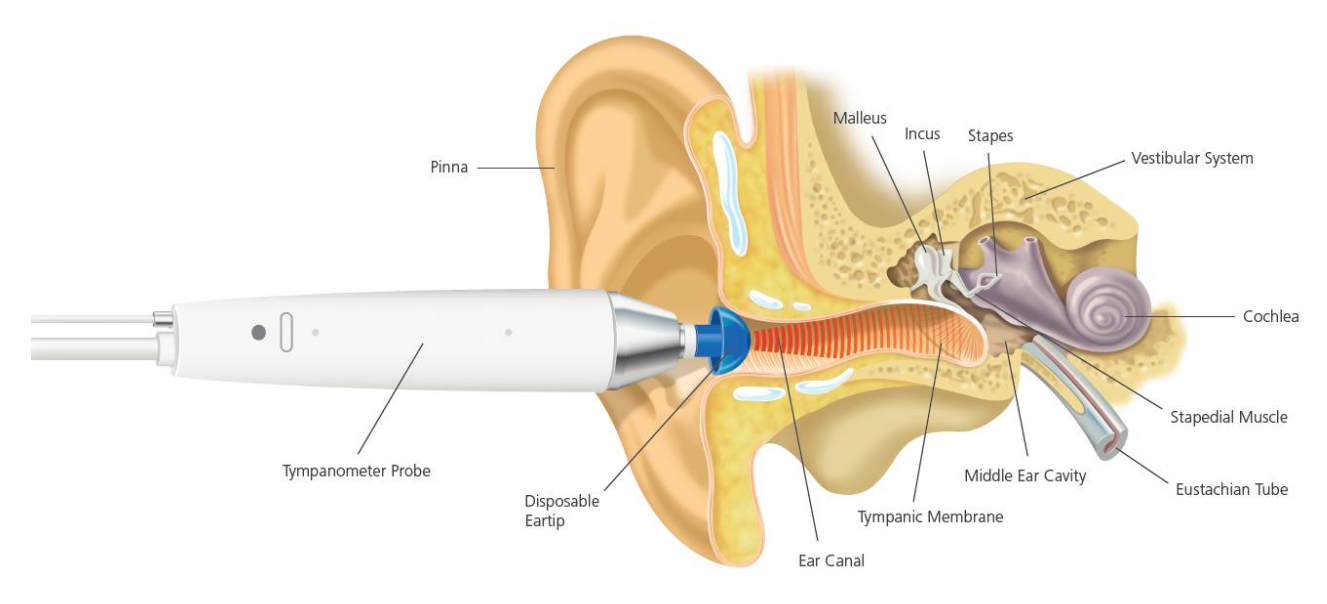

#### <span id="page-9-2"></span>3.2. TIMPANOGRAMA

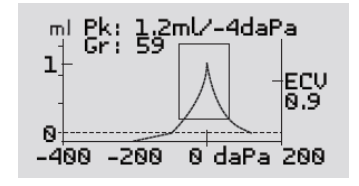

Para traçar o timpanograma, a admitância é medida enquanto a pressão do ar no canal auditivo varia de + 200daPa para -400daPa por meio de uma pequena bomba. O pico de admitância aparece quando a pressão de ar é a mesma em ambos os lados da membrana timpânica. A mudança de admitância com a pressão é apresentado graficamente.

### <span id="page-9-3"></span>3.3. MEDIÇÃO DE REFLEXO ESTAPEDIANO

Usando o mesmo princípio também é possível determinar se um reflexo estapediano está presente. Neste caso, o tom de 226 Hz é utilizado para medir a impedância da orelha, enquanto que é apresentado um tom curto em uma frequência diferente (o estímulo de reflexo). O nível deste estímulo é aumentado até que os músculos estapedianos respondem causando a rigidez da membrana timpânica, ou até que um nível máximo de intensidade pré-estabelecido é atingido. Quando a mudança na impedância excede um limiar predeterminado se constitui um reflexo, a mudança no nível de impedância é exibido em um gráfico em função do tempo.

O reflexo estapediano é medido no canal auditivo com uma pressão estática que produz a admitância máxima da membrana, portanto, as medições de reflexo são feitas após a timpanometria, quando o pico de pressão de admitância foi estabelecido.

O estímulo de reflexo pode ser produzido na orelha que está sendo medida (ipsilateral) ou em ambas as orelhas.

O Otowave 102-C pode medir um reflexo estapediano nas frequências de 500Hz, 1000Hz, 2000Hz e 4000 Hz; qualquer combinação destas frequências pode ser selecionada para o modo ipsilateral. O nível máximo para o estímulo de reflexo pode ser predefinido, juntamente com o incremento em dB entre os três níveisde estímulos anteriores mais baixos (ver seção 5.7).

## <span id="page-11-0"></span>4.USANDO O OTOWAVE

**Este instrumento é equipado com um relógio. Antes de usar defina a data e hora para valores locais, a fim de garantir que os exames e data de calibração estejam corretamente identificados. Consulte a seção 6.**

#### <span id="page-11-1"></span>4.1. BATERIA

O Otowave 102-C é alimentado por uma bateria recarregável e integrada de Níquel-Metal Hidreto (NiMH). A bateria não deve ser trocada pelo usuário. A bateria pode explodir ou causar queimaduras, se desmontada, esmagada ou exposta ao fogo ou a altas temperaturas. Não provoque curto-circuito.

Um indicador de estado da bateria  $\Box$  é mostrado no canto superior direito da tela (exceto enquanto mostra os resultados do teste). Isso mostra o estado da bateria à medida que esvazia progressivamente. O 102-C sempre deve ser colocado em sua base quando não estiver em uso, para permitir que a bateria gere a carga. Quando o símbolo " **!** " aparece ao lado do indicador de estado da bateria ou, quando aconselhado na inicialização, o aparelho deve ser colocado em sua base para carregar antes de continuar o uso.

A bateria descarregada não afeta a configuração do instrumento, o conteúdo do banco de dados, as configurações de calibração ou os resultados do último teste.

### <span id="page-11-2"></span>4.2. IDIOMA DE OPERAÇÕES

Para definir o idioma do equipamento (Inglês, Alemão, Francês, Espanhol, Português ou Italiano; Polonês e russo também estão disponíveis mediante solicitação.) use as opções do menu de CONFIGURAÇÃO (veja seção 6).

#### <span id="page-11-3"></span>4.3. A BASE

#### <span id="page-11-4"></span>4.3.1. GERAL

O Otowave 102-C é alimentado por uma bateria recarregável de níquel-metal hidreto (NiMH), que é instalada no instrumento. Se o instrumento for colocado no seu suporte, a bateria irá carregar.

#### <span id="page-11-5"></span>4.3.2. CONECTORES

A fonte de alimentação é fornecida como parte do equipamento. Conecte o cabo de saída da fonte na parte traseira do suporte do instrumento. Ligue a fonte de alimentação. O adaptador de rede é o dispositivo de desconexão da rede elétrica e, portanto, o imitanciômetro deve ser posicionado de forma que seja possível o acesso fácil ao adaptador de rede.

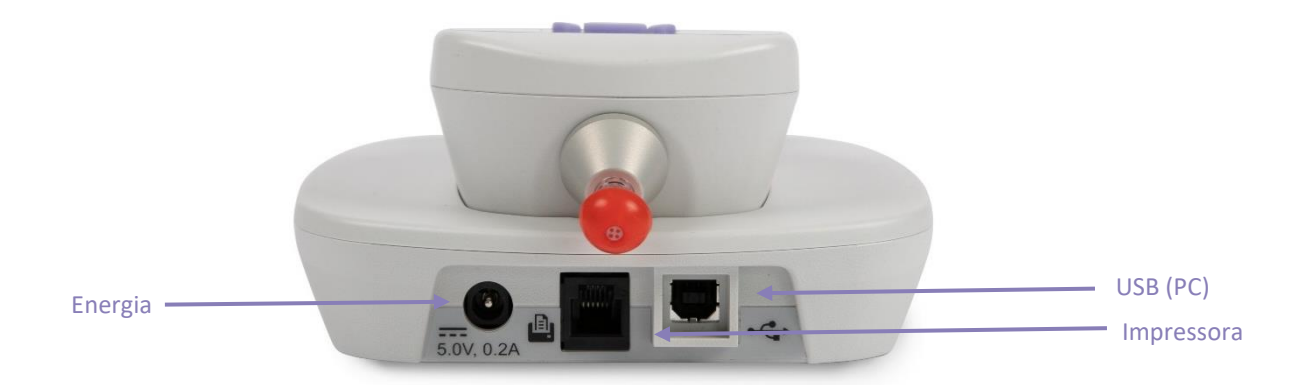

A saída do adaptador de rede é equipada com proteção de circuito eletrônico. Em caso de sobrecarga, o adaptador será desligado. Quando a falha for eliminada, o adaptador funcionará normalmente. No entanto, a entrada do adaptador de rede é protegida por um fusível não substituível. Se isso falhar, o adaptador não funcionará. Se for necessário um adaptador de rede de substituição, entre em contato diretamente com a Amplivox ou com o seu distribuidor.

As conexões de base são rotuladas para garantir a identificação e conexão corretas da seguinte maneira:

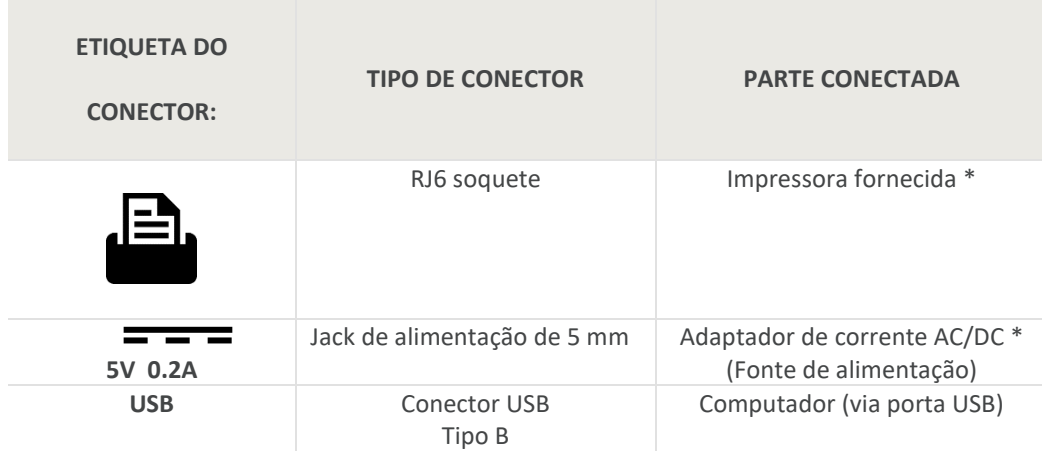

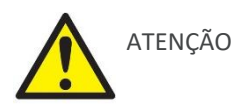

Para peças conectadas marcadas com \*, certifique-se de conectar apenas as peças ou acessórios fornecidos com o instrumento ou fornecidos pela Amplivox ou por um distribuidor Amplivox. Essas peças foram testadas para uso com o Otowave 102-C quanto à conformidade com as normas IEC 60601-1 e IEC 60601-1-2. O uso de acessórios diferentes dos especificados pode comprometer a conformidade com esses padrões.

#### <span id="page-13-0"></span>4.3.3. INDICADORES

Os indicadores LED no suporte do instrumento mostram o status da conexão da rede elétrica e o carregamento da bateria.

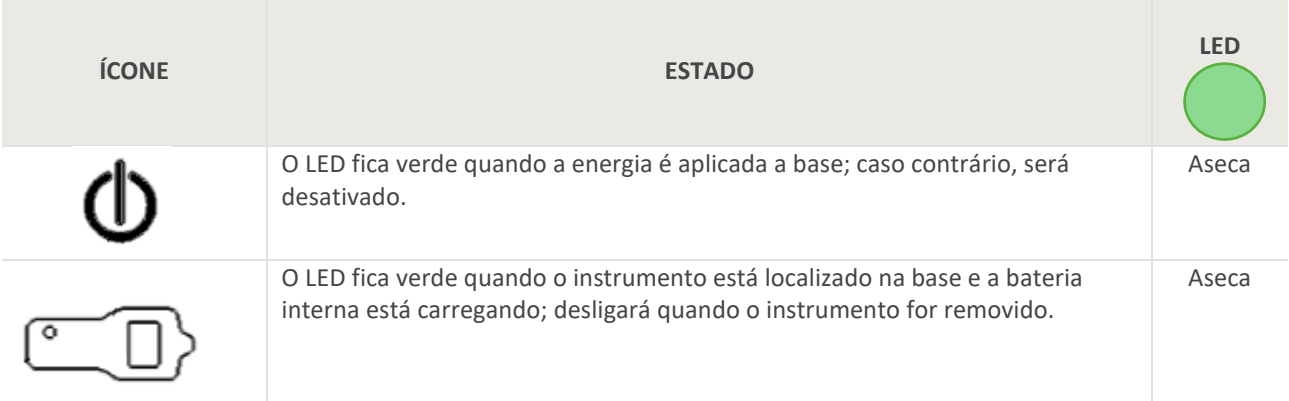

### <span id="page-13-1"></span>4.4. CONTROLES E INDICADORES (UNIDADE)

Pressione a tecla Liga/Desliga momentaneamente para ligar o Otowave 102-C (consulte a imagem abaixo).

Não é necessário o tempo de aquecimento, mas uma rotina rápida de diagnóstico será executada por alguns segundos. Durante este tempo, a bomba interna irá operar. Para desligar, pressione novamente a tecla Liga/Desliga momentaneamente.

Press the On/Off key momentarily to turn the Otowave 102-C on or off (refer to the diagram below).

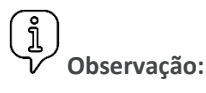

Este instrumento está equipado com um relógio em tempo real. Antes de usar, defina a data e hora com os valores locais para garantir que os dados do teste e o status da calibração sejam identificados corretamente. Consulte a Seção 6.

Não é necessário tempo de aquecimento, embora uma breve rotina de diagnóstico seja executada por alguns segundos. Durante esse período, a bomba interna funcionará. Para desligar, pressione novamente a tecla On / Off momentaneamente.

Pressione as teclas de navegação para cima ▲ e para baixo ▼ para rolar pelos menus ou definir valores

Pressione a tecla de navegação direita ► para aceitar uma opção de menu ou para a próxima etapa.

Pressione a tecla de navegação esquerda ◄ para cancelar uma operação ou voltar à etapa anterior.

A função das teclas esquerda e direita é geralmente mostrada na linha inferior do visor.

Quando não estiver realizando um teste, o Otowave 102-C será desligado automaticamente após 90 ou 180 segundos se nenhuma tecla for pressionada (consulte a Seção 6 para fazer essa seleção).

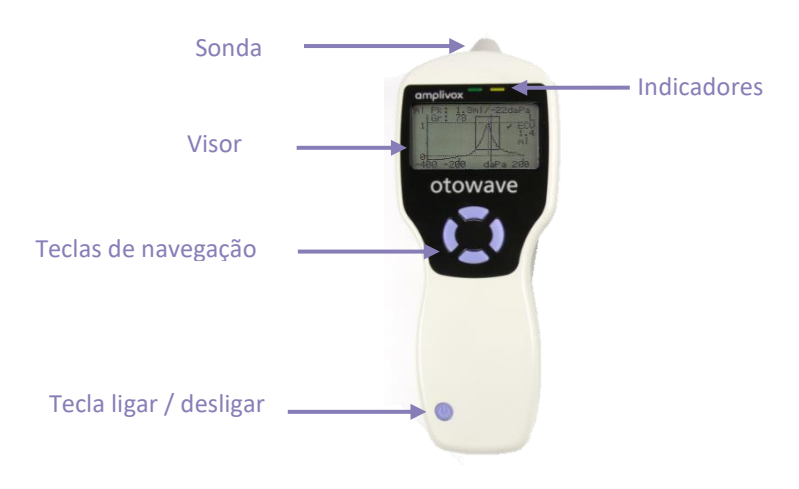

### <span id="page-14-0"></span>4.5. INDICADORESE STATUS DO SISTEMA

Os indicadores mostram o status do sistema. As indicações típicas durante uma sequência de medição são:

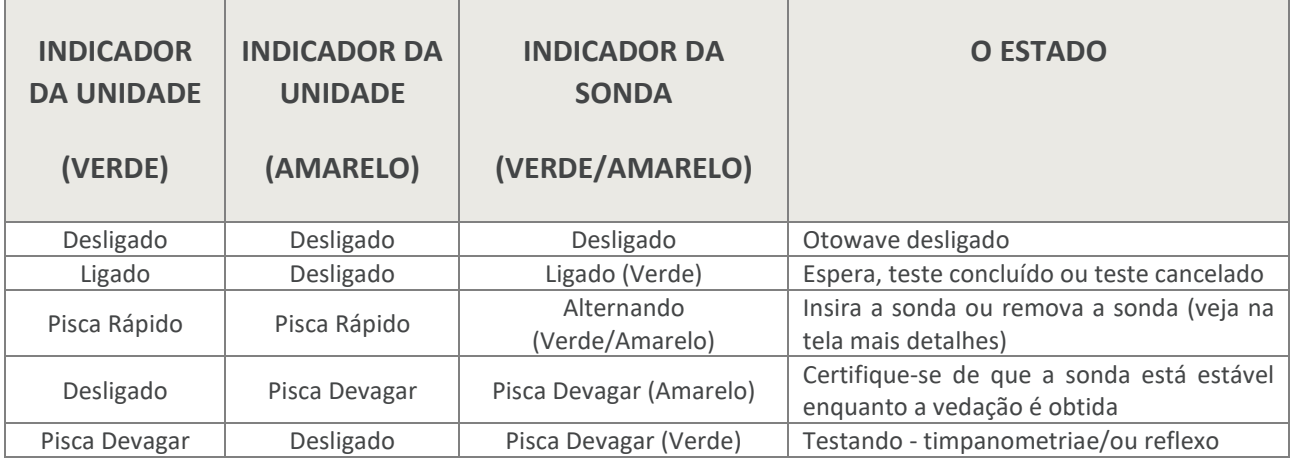

Para obter uma descrição completa dos indicadores utilizados, das mensagens exibidas e das possíveis condições de erro consulte a seção 13.

#### <span id="page-15-0"></span>4.6. COMPONENTES DA SONDA

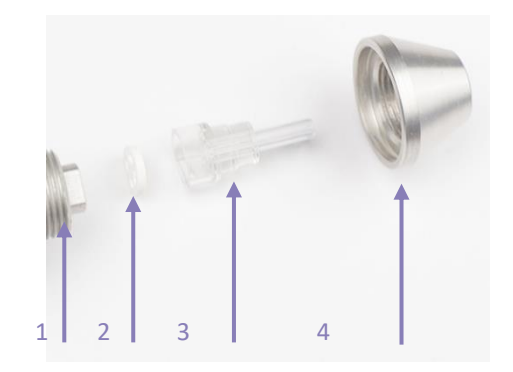

- **1 Rosca**
- **2 Vedação**
- **3 Ponta da Sonda**
- **4 Porca Cone**

Os pequenos buracos na ponta da sonda do Otowave devem ser mantidos limpos. Se eles ficarem bloqueados uma mensagem de aviso será mostrada. A ponta da sonda deve ser retirada e limpa ou deve ser substituída.

Para retirar a ponta, desparafuse aporca cone e retire a ponteirada ponta da sonda. Uma pequena vedação será encontrada na base da ponta da sonda. Ela deve ser examinada e substituída se estiver bloqueada ou danificada. Não retire a rosca de fixação que prende o transdutor do corpo da sonda.

Quando substituir a ponta da sonda, certifique-se de que a vedação esteja corretamente posicionada, com o lado liso, alinhado com o lado liso dentro da base da ponta da sonda. Empurre a ponta da sonda sobre a ponteira e substitua a porca cone. Empurre a ponta da sonda sobre a ponteira e substitua o cone. Certifique-se que o cone está rosqueado firmemente, mas não aperte muito. Não utilize ferramentas para apertar o cone.

Depois de substituir a ponta uma verificação diária deve ser realizada (ver seção 10).

### <span id="page-16-0"></span>4.7. INICIALIZAÇÕES E MENUS

Quando o Otowave 102-C é ligado a tela de inicialização é mostrada enquanto são realizados testes internos e a bomba é inicializada.

Quando a sequência de inicialização está concluída MENU PRINCIPAL é mostrado:

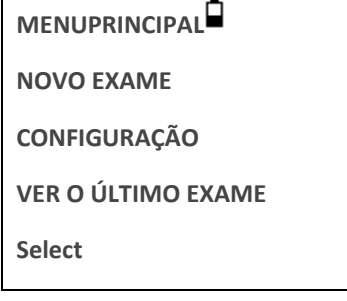

Use as teclas de navegação para percorrer e selecionar as opções do menu. Os menus estão resumidos na seção 12.

### <span id="page-16-1"></span>4.8. CONFIGURAÇÃO INICIAL

Use as opções de configuração (consulte a seção 6) para selecionar as seguintes opções conforme necessário:

- contraste do visor para facilitar a visualização
- data e hora local correta
- formato de data a ser mostrado e para impressões,etc. (DD/MM/AA ou MM/DD/AA)
- tipo de bateria correta (se usado)
- tempo de espera para desligar a energia da bateria quando nenhuma tecla for pressionada (90 ou 180 segundos)
- tipo de impressora correto (se usado)

## <span id="page-17-0"></span>5. REALIZANDO EXAMES

#### **Assegure-se de que os ajustes apropriados sejam feitos antes de realizar um teste. Veja abaixo as opções de CONFIGURAÇÃO na Seção 6.**

Para ver as configurações de testes assegure-se de que MENU PRINCIPAL seja mostrado e então pressione e segure o botão de função na ponta de prova para mostrar a tela de AJUSTES DE EXAMEcomo mostrado abaixo.

> **AJUSTES DE EXAMES Sonda: 226 Hz Reflexos: Ipsi 500 1k 2k 4k Max dB I:** ✓✓✓✓ **85/5 Sonda #: 12345**

Ela indica a frequência que está sendo usada na sonda, a fonte de reflexo selecionado, as frequênciasselecionadas, nível máximo e os passos em dBs de estímulo do reflexo. Também são mostrados os números de série de sonda.

No exemplo acima, a frequência da sonda é 226Hz, as frequências foram selecionadas para ambos os estímulos de reflexos ipsilaterais, e o nível máximo para ambos os estímulos de reflexos é 85dBSPL com passos de 5dB entre os três níveis anteriores de estímulo.

### <span id="page-17-1"></span>5.1. ANTES DO TESTE E CONDIÇÕES AMBIENTAIS

Um profissional de saúde devidamente qualificado deve realizar o exame meatoscópico minucioso para estabelecer que a condição da orelha está adequada para as opções de teste selecionadas e que não há contra-indicações presentes. Este último inclui a obstrução do canal auditivo externo devido a cera excessiva e/ou pelos, ambos serão necessários serem removidos.

Testes timpanométricos e de reflexo devem ser sempre efetuados em condições tranqüilas de ambiente.

### <span id="page-17-2"></span>5.2. OLIVA(S)

Elas devem ser selecionadas e inseridas por um profissional de saúde qualificado para executar testes timpanométricos.

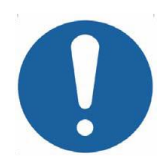

A ponteiras da sonda deve ser adaptada com uma nova olivana orelha antes que seja colocadano paciente. A oliva deve ser ajustada completamente naextremidade da sonda e não deve obstruirnenhum dos quatro furos da ponta da sonda. O tamanho da oliva é escolhido para caberna orelha do paciente e proporcionar vedação confortável de pressão.

#### <span id="page-18-0"></span>5.3. REALIZANDO O TESTE

Tendo selecionado as configurações de testesnecessárias, a mediçãodo timpanograma e testes de reflexo serão realizados da seguinte forma.

EmMENU PRINCIPAL selecioneNOVO EXAME:

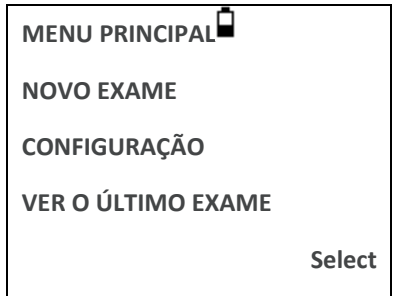

Selecione a(s) orelha(s) para o teste:

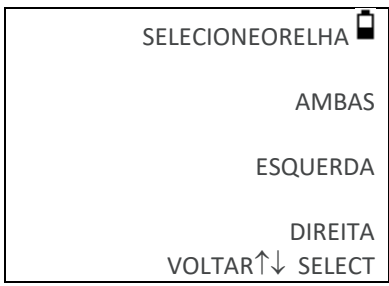

A mensagem " Deletando Últ Exame" será mostrada rapidamente e outra mensagem aparece para inserir a sonda na orelha a ser testada:

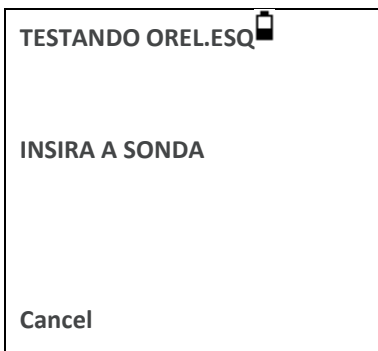

Coloque a sonda na orelha e obtenha a vedação. Se uma boa vedação foi detectada a seguinte sequência de mensagens será visualizada

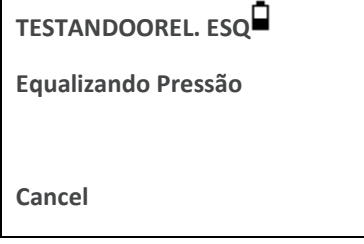

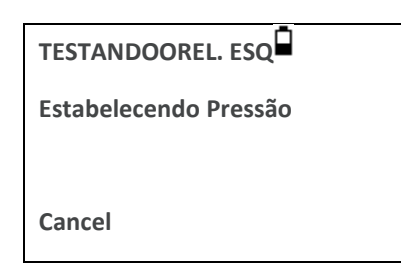

Aperte◄a qualquer momento para cancelar o teste,e retorneao menu de seleção da orelha.

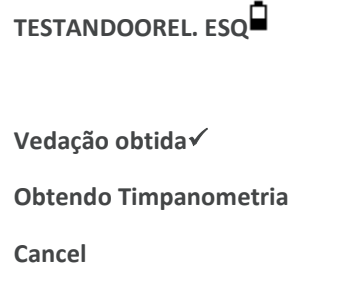

Uma vez que foi detectada uma vedação adequada será realizada a medida do timpanograma. Isso leva cerca de 3 segundos. É importante não mover a sonda, e solicite para o paciente permanecer imóvel durante o teste.

Quando o timpanograma está completo o instrumento realizara os testes de reflexos, se selecionado. Por padrão, este teste só será executado se um pico estiver presente no timpanograma. Este, e outras opções teste de reflexo podem ser alteradas no menu de configuração, consulte seção 6 e seção 5.7.

Antes de iniciar o teste de reflexo, a pressão do canal auditivo será definida como o valor que apareceu o pico de admitância durante o teste do timpanograma. O instrumento vai percorrer os níveis definidos no menu de configuração, à procura de uma resposta de reflexo nasfrequências. Se selecionado, o reflexo ipsilateral é testado primeiro:

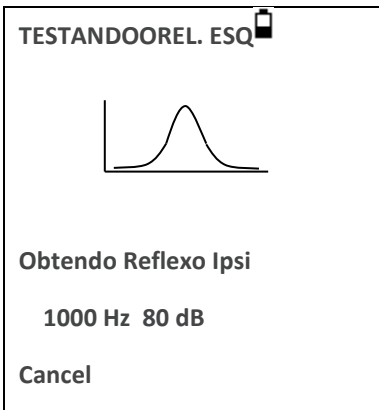

As mudanças no display mostram a frequência e a intensidade testada, começando com a frequência mais baixa e o nível selecionado.

Quando a medição estiver concluída o led indicador da sonda muda de verde piscando para verde contínuo. O display confirma que o teste foi concluído juntamente com a instrução REMOVA A SONDA.

Remova a oliva do paciente e após um curto período o timpanograma será mostrado. A forma do timpanograma dependerá do modo de referênciaque foi selecionado, a ilustração a seguir é para uma sonda de 226Hz com o deslocamento padrão de + 200daPa. Ver seção 5.5 para obter uma descrição das telas para outros modos de referência.

#### A tela mostra:

- A frequência do teste [Hz]
- O pico de admitância, em ml (Pk)
- A pressão que do pico de admitância em daPa
- O Gradiente, em daPa (Gr)
- O Volume do Canal Auditivo (VC) em ml medido a 200 daPa.
- Uma curva de admitância conforme a pressão.
- Caixa normativa (com base nas recomendações da BSA)
- Sinal de passagem e referência quando o pico do tymp cair na caixa normativa ou não (consulte)
- Cursor de pressão a ser operado com as teclas de navegação ▲ e ▼ abaixo.

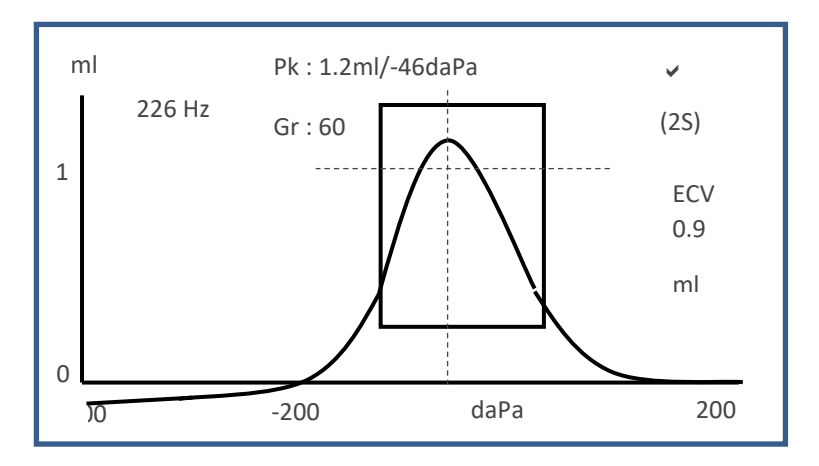

Revise o timpanograma para garantir que o ponto de admitância do pico selecionado pelo Otowave está adequado. Se necessário, será possível selecionar um pico alternativo usando as teclas ▲ e ▼. A figura mostrada vai refletir as mudanças no pico Selecionado e serão salvos com o timpanograma.

Para repetir o teste, aperte ◀.

Quando satisfeito com o timpanograma, aperte►.

Se o teste de reflexos forem realizados, os resultados serão exibidos:

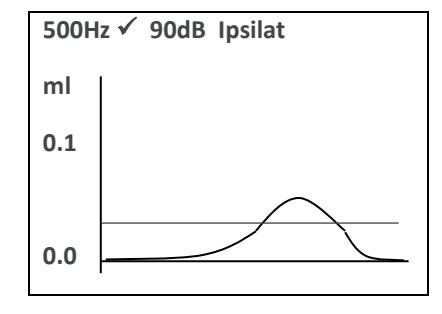

A tela mostra:

- A frequência de estimulo do reflexo
- "✓" se o reflexo foi encontrado, se não, "**X**"
- O nível mais baixo de tom (dBHL) para o qual foi encontrado um reflexo
- Curva de admitância medida
- Dependendo da sua versão de firmware, uma linha de limiar será mostrada no gráfico de reflexo. Esta linha é um dos critérios que definem a avaliação pass / refer. Do resultado reflexo.

Se o teste de reflexo foi realizado em mais de uma frequência use as teclas ▲ e ▼ para exibir os resultados para as outras frequências.

Se o Otowave 102-C foi definido para testar o reflexo em todos os níveis de estímulo (ver reflexo auto-stop na seção 5.7) Pressione ► para mostrar as telas adicionais seguindo os gráficos de reflexos. Ela mostra um resumo dos níveis e frequências em que foi detectado o reflexo. O símbolo de traço "-" é mostrado quando o tom de reflexo não está presente no nível indicado.

```
RESUMO REFLEXO
dB IPSILATERAL
100 ✓✓X -
90 ✓X✓✓
80 X✓✓✓
70 X✓XX
Hz 500 1k 2k 4k
```
Apertando ◄ para retornar e exibir os resultados dos timpanogramas e reflexos ou para repetir o teste. Quando satisfeito com os resultados aperte ►.

A mensagem"Salvar como últ exame" será exibido e os resultados serão salvos na memória do "último teste". Os resultados permanecerão disponíveis até que um novo teste seja iniciado, mesmo que o Otowave esteja desligado.Se ambas as orelhas foram escolhidas para teste, uma sequência inteira agora será repetida para a orelha direita:

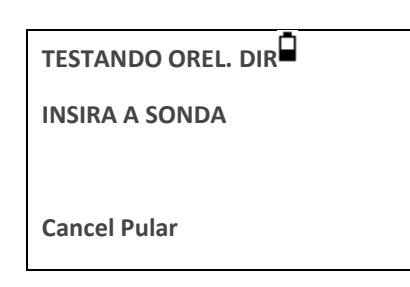

Aperte ► para ignorar o teste da orelha direita e mostrar o menu PROCESSAR EXAMES. Aperte ◄ para cancelar e retornar ao menu de seleção da orelha. Em ambos os casos, os resultados da orelha esquerda são retidos em podem ser vistos como o ÚLTIMO EXAME.

Quando as orelhas selecionadas forem testadas e os resultados salvos, o menu PROCESSAR EXAMESserámostrado. Ele acessa as seguintes funções:

- Imprimir resultados (ENVIAR P/ IMPRESSORA)
- Salvar os resultados no banco de dados interno (SALVAR EXAMES)
- Análise dos resultados, conforme descrito acima (VER TESTES)
- Retornar ao menu principal (MENU PRINCIPAL)

Ver seções 6 a 9 para obter mais informações sobre essas opções.

Os resultados do último teste realizado permanecem disponíveis, mesmo que o Otowave tenha sido DESLIGADO. Para visualizar esses resultados selecione o VER O ÚLTIMO EXAME no menu principal. Depois de selecionar o ouvido desejado, será mostrado o timpanograma. Então será possível mostrar os resultados e selecionar o menu PROCESSAR EXAMES, como se o teste tivesse concluído.

Os resultados do último teste serão apagados assim que um novo teste for iniciado. Os resultados do teste devem ser salvos no banco de dados do Otowave, impressos ou enviados para um computador para garantir que dados não sejam perdidos.

## <span id="page-22-0"></span>6. CONFIGURAÇÃO

### <span id="page-22-1"></span>6.1. CONFIGURAÇÕES DE BOMBA

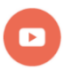

*Vídeo disponible: Ajustes configurações de bomba.*

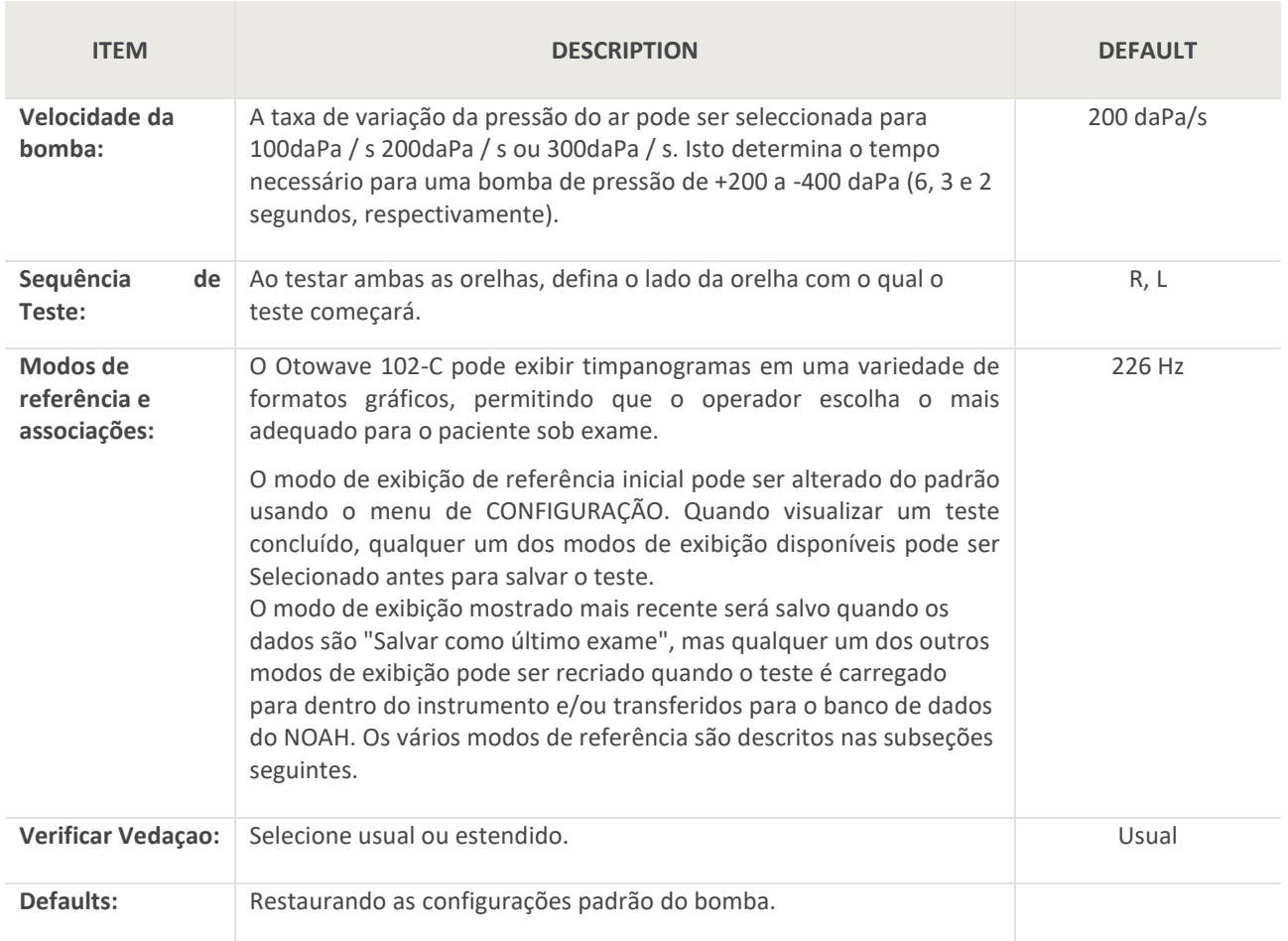

#### <span id="page-22-2"></span>6.1.1. SCALAR MODE – 226 HZ (ESCALAR)

Timpanogramas gerados usando o tom de sonda de 226Hz são mostrados na forma tradicional, designada como modo "Escalar" (e também conhecida como "Y compensação somente"), como mostrado abaixo.

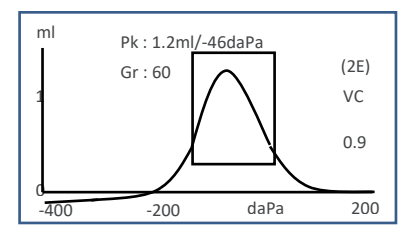

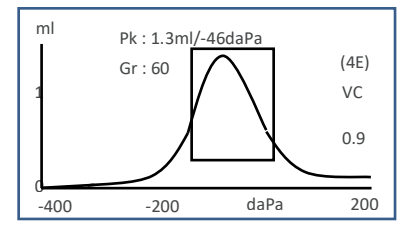

O modo de tela padrão é + 200daPa de deslocamento (como mostrado no diagrama da esquerda e indicado por 2E natela), mas um deslocamento de - 400daPa pode ser Selecionado se necessário (como mostrado no diagrama a direita e indicado por 4E natela). Consulte a seção 5.5.3 para detalhes de como alternar entre os modos de exibição disponíveis.

#### <span id="page-23-0"></span>6.1.2. CHECANDO A VEDAÇÃO DA ORELHA

O tipo de verificação de vedação da orelha usado no início de um teste pode ser definido no menu de CONFIGURAÇÃO (seção 6). A opção padrão RÁPIDO é adequada para a maioria dos testes, embora nem sempre seja possível gerar os extremos de pressão com essa configuração.

No entanto se temos dificuldade em usar as olivas para obter uma vedação, a opção alternativa MINUCIOSO poderá ser útil. Ela verifica que uma gama de pressões estará disponível antes de iniciar um teste,mostrando uma indicação visual da qualidade davedação:

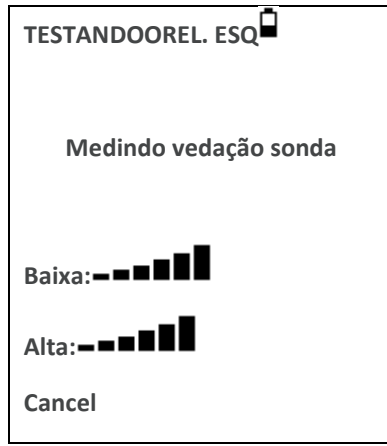

O número de barras mostrado, indica a qualidade davedação. A sonda deve ser ajustada na orelha até que duas ou mais barras sejam mostradas paraBaixaeAlta. O método utilizado para a verificação de vedação completa da orelha estabelece um limite máximo no volume do canal auditivo de ~4.5ml.

### <span id="page-24-0"></span>6.2. OPÇÕES DE REFLEXOS

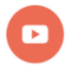

*Vídeo disponible: Ajustes configurações de reflexos.*

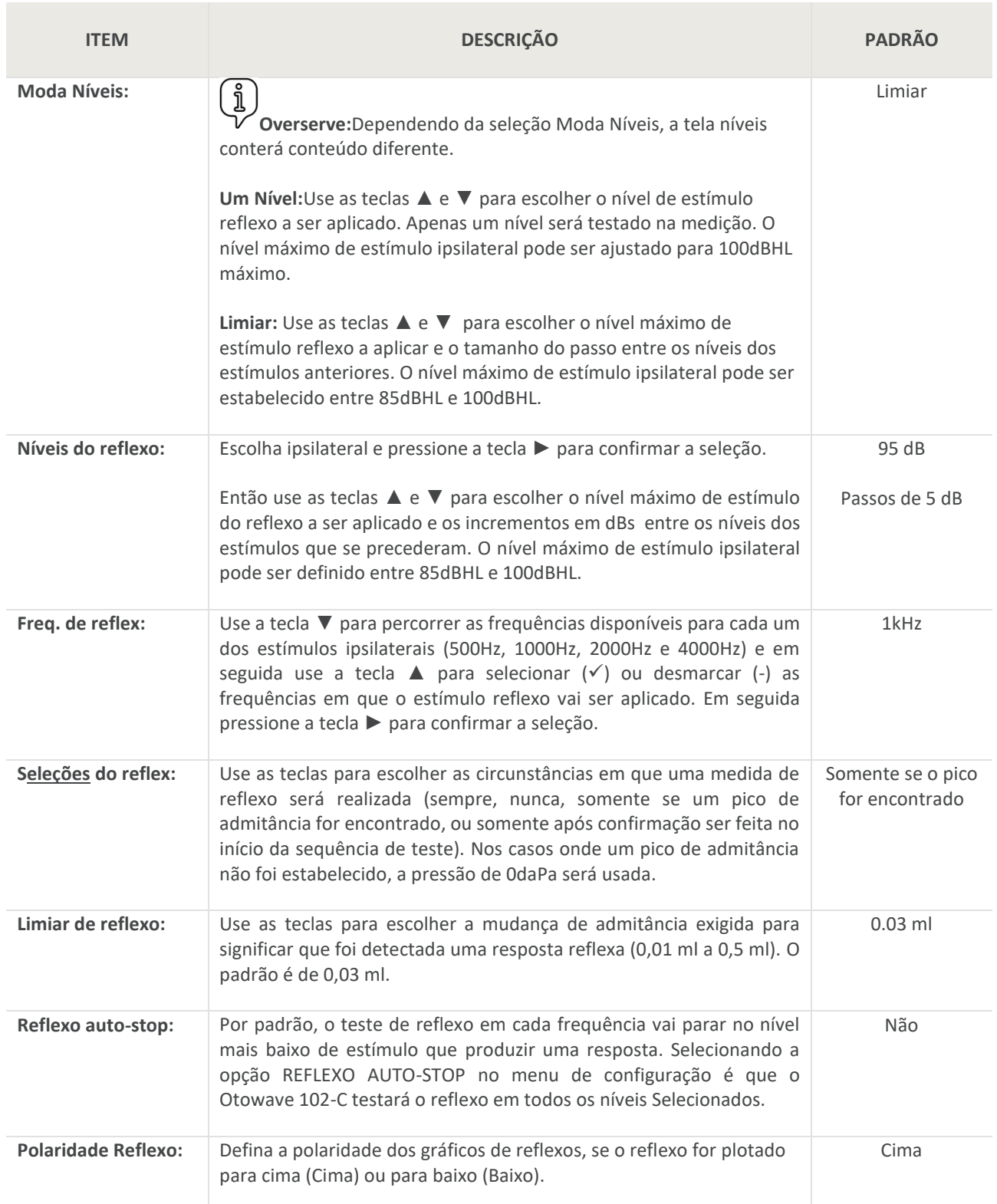

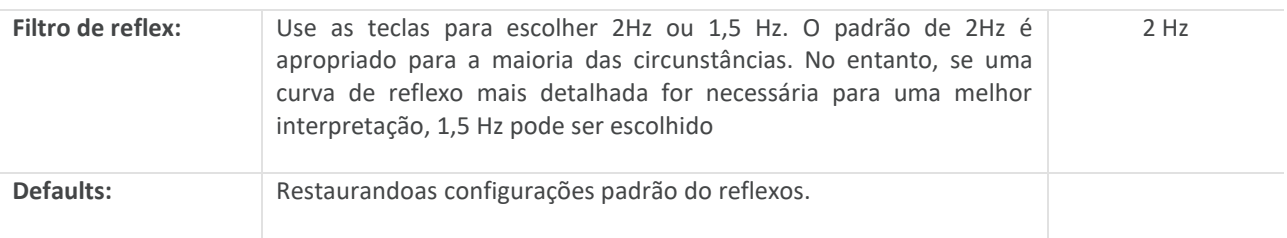

### <span id="page-25-0"></span>6.3. AJUSTES GERAIS

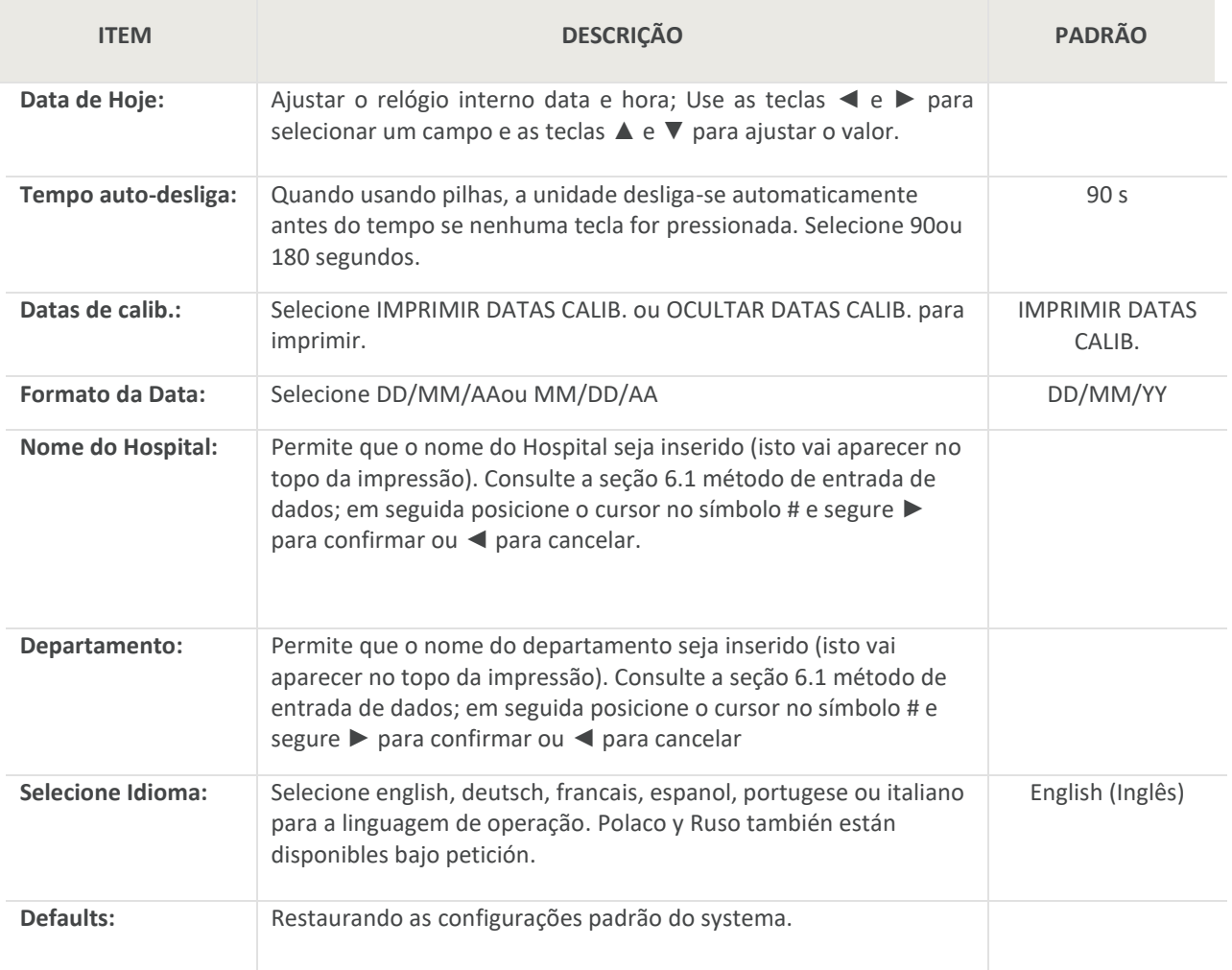

## <span id="page-26-0"></span>7. SALVANDO OS RESULTADOS NO BANCO DE DADOS INTERNO

Até 18 testes podem ser armazenados no banco de dados interno do Otowave.

Para salvar os resultados de um teste selecione SALVAR EXAMES no menuPROCESSAR EXAMES que é mostrado após a conclusão de um teste. Esta opção também pode ser acessada selecionandoVER O ULTIMO EXAME no menu principal e percorrer os resultados usando a tecla ► enquanto os resultados do teste que ainda não foram salvos ou excluídos (por exemplo, iniciando... e então abortar um novo teste).

Um identificador de três caracteres será usado para o exame. Isso também será usado como referência para o nome do paciente no exame impresso e para os dados transferidos para um computador. O identificador normalmente deve ser as iniciais do paciente, e como o timpanômetro usa uma combinação deste identificador e a data/hora do teste para se referir aos exames armazenados, este mesmo identificador pode ser utilizado para diferentes testes para o mesmo paciente.

#### <span id="page-26-1"></span>7.1. ENTRADA DE DADOS

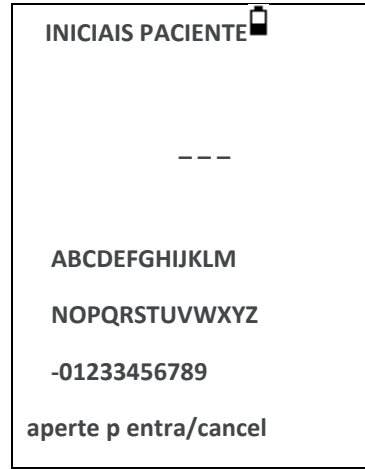

Para introduzir o identificador:

Use as teclas ▲ ▼ ◄ e ► para selecionar um caractere

Pressione e mantenha pressionada a tecla ►para digitar o caractere Selecionado Pressione e mantenha pressionada a tecla◄ para apagar o último caractere

Para salvar os resultados de teste:

Digite os três caracteres para o identificador

Pressione e mantenha pressionada a tecla ► para salvar o exame

Para cancelar salvamentodo último teste:

Exclua quaisquer caracteres que foram inseridos

Pressione e mantenha pressionada a tecla ◄

### <span id="page-26-2"></span>7.2. BANCO DE DADOS CHEIO

Um aviso será exibido se o banco de dados estiver cheio ao tentar salvar um teste:

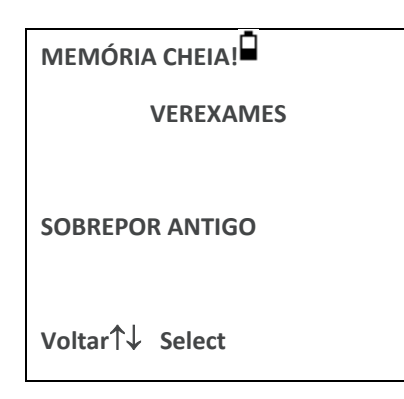

Selecionando VEREXAMESserá exibido o menu deDADOS DEMEMÓRIA(Seção 9), que fornece opções para impressão ou transferência de dados para um computador antes de excluir exames para obtermais espaço para o novo teste. SOBREPOR ANTIGOS substituirá o exame mais antigo na memória pelos resultados a seremsalvos.

Voltarretorna ao menu anterior.

## <span id="page-28-0"></span>8. IMPRIMINDO OS RESULTADOS

O Otowave 102-C pode enviar os resultados dos testes para uma impressora térmica dedicada ou para um computador adequadamente equipado via um cabo USB.

Ao imprimir diretamente na impressora, os dados são recebidos através de um cabo conectado entre a base e a impressora. Ao usar um computador, os dados são recebidos através de um cabo USB conectado entre a base e o computador.

## <span id="page-29-0"></span>9. TRANSFERIR DADOS PARA O NOAH OU VISUALIZAR NO **COMPUTADOR**

Para a transferência dos resultados de teste armazenados no timpanômetro para o banco de dados do NOAH,o módulode impedâncio Amplivox para o NOAH (versão USB) deve ser instalado no computador. A instalaçãodo software Amplivox ampliSuite permite que os dados possam ser transferidos para o computador e posteriormente visualizados, anotadose impressos. Consulte a seção 15 para os números de peça do produto.

Para iniciar a transferência dados certifique-se de que o menu principal está sendo exibido na tela do Otowave 102-C e conecte-o ao computador usando o cabo USB fornecido. Consulte omanual de instruções einstalação fornecido com o software do Módulo de Impedâncio do NOAH ou amplisuite para mais detalhes sobre o processo de instalação do software e transferência de dados.

O computador detectará automaticamente o equipamento quando ele estiver conectado com o cabo USB. A transferência dos dados é iniciada a partir do computador (não do Otowave). Consulte as instruções de instalação e operação fornecidas com o módulo de impedância NOAH ou ampliSuite para mais detalhes. Para desligar basta remover o cabo quando a transferência dos dados estiver concluída.

## <span id="page-30-0"></span>10. GERENCIAMENTO DE DADOS

Os exames armazenados no banco de dados doOtowave 102-Cpodem ser listados, visualizados, impressos, excluídos ou enviados para um computador usando a opção de DADOS DA MEMÓRIA no menu principal:

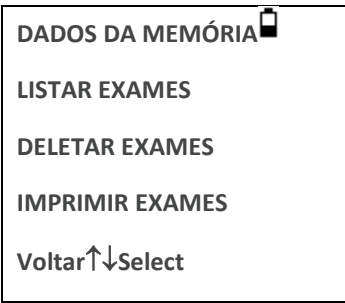

Role para baixo para ver o restante da escolha:

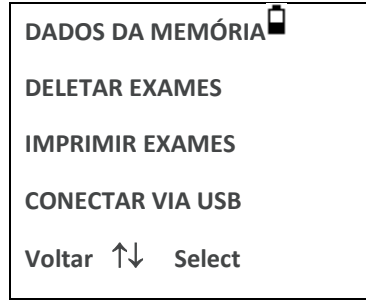

Se for necessário trabalhar com o exame individual de um teste, selecione LISTAREXAMES. Todas as outras opções operam em grupos de exames.

#### <span id="page-30-1"></span>10.1. LISTA DE EXAMES

ALISTAREXAMESmostra os testes armazenados, 6 de cada vez, o mais recente primeiro:

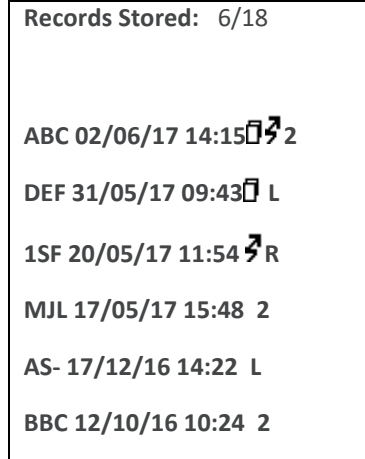

Cada entrada mostra:

- O identificador de três caracteres do paciente, digitado quando oteste foi armazenado
- Data e hora do teste
- Se o teste foi impresso ( $\overline{a}$ )
- Se o teste foi enviado para um computador ( $\bar{3}$ )
- Se o teste é para o esquerdo (E), direito (D) ou ambos os ouvidos (2)

Pressione ▲ ou ▼ para percorrer os exames Pressione ► para selecionar o exame destacado Pressione ◄ para retornar ao menu anterior

Quando um exame é selecionado será exibido no menu dePROCESSAR EXAMES. Ele acessa as seguintes funções:

- Visualizar o exameselecionado (que pode então ser exibido usando os vários modos de referência conforme descrito na seção 5.5).
- Imprimir o exameselecionado (usando o modo de referência atual).
- Excluir o exameselecionado.

Ver seções 7 e 8 para mais informações sobre a impressão do exame ou enviá-lo para um computador.

#### <span id="page-31-0"></span>10.2. DELETAREXAMES

DELETAREXAMESpermite que um grupo de exame sejam excluídos. É possível excluir todos os exames, todos os exames que foram impressos ou todos os exames que foram enviados a um computador.

A confirmação da exclusão é necessária.

#### <span id="page-31-1"></span>10.3. IMPRIMINDO EXAMES

IMPRIMIR EXAMESpermite que um grupo de exames sejam enviados para a impressora. É possível imprimir todos os exames armazenados ou apenas os exames que ainda não tenham sido impressos. Observe que quando imprimir um grupo de exames, será usado o modo de referência originalmente salvo para cada exame. Para imprimir um exame usando o modo de referência alternativa, use a opção de impressão descrita na seção 9.1. Consulte a seção 7 para obter mais informações sobre como usar uma impressora. Se for imprimir o banco de dados inteiro, é recomendável que um rolo cheio de papel sejacolocado na impressora.

#### <span id="page-31-2"></span>10.4. CONEXÃO VIA USB

Pode ser usado como uma alternativa para a conexão automática (ver secção 8).

## <span id="page-32-0"></span>11. CHECAGEM DIÁRIA

A operação do Otowave 102-Cdeve ser verificada diariamente usando uma de cavidade de teste 4 em 1 fornecida com o equipamento.

Selecione a opção VERIFICAÇÃO DIÁRIA no menu principal:

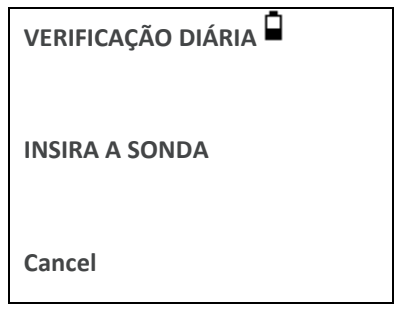

Espere até que apareça "Aberto".

Introduza a sonda, sem oliva, no orifício da extremidade da cavidade de teste de 2ml. Certifique-se de que a sonda seja empurrada completamente no orifício e seja mantida firme contra na cavidade. A sonda deve ser enquadrada no final da cavidade de teste. A tela deve mostrar o volume da cavidade teste dentro de ± 0,1 ml.

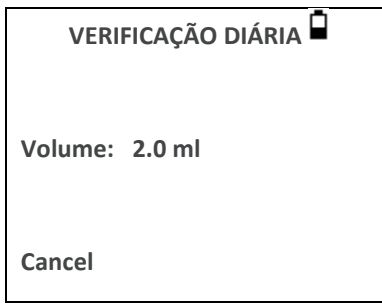

Retire a sonda e repita o teste com as três cavidades de teste restantes. A tela deve mostrar o volume da 0,2 ml, e cavidade de teste de 0,5 ml dentro de ± 0,1 ml. O volume da cavidade teste 5,0 ml deve ser mostrada dentro de ± 0,25 ml.

Quando as checagens estiverem concluídaspressione ◄ para retornar ao menu principal.

## <span id="page-33-0"></span>12. INFORMAÇÕES GERAIS

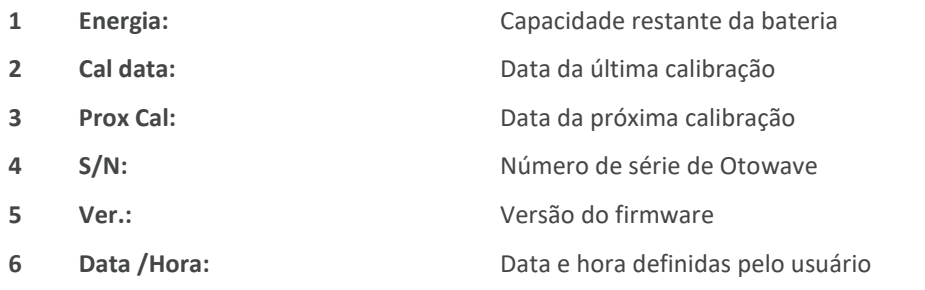

## <span id="page-34-0"></span>13. MANUTENÇÃO DE ROTINA

### <span id="page-34-1"></span>13.1. LIMPANDO O OTOWAVE

#### **Antes de limpar:**

- desligar o equipamento
- desligar da fonte de alimentação

#### **Soluções de limpeza e desinfecção recomendadas:**

- Água morna com solução de limpeza suave e não abrasiva (sabão)
- Toalhitas clínicas (por exemplo, Clinell Universal)

#### **Procedimento:**

- Siga as melhores práticas locais e as diretrizes de segurança, se disponíveis.
	- Utilize um pano macio sem fiapos ligeiramente humedecido com solução de limpeza para limpar:
		- o todas as superfícies expostas
		- o outras partes que contactam o paciente
- Componentes de uso único, tais como olivas, não necessitam de limpeza

#### **Precauções:**

- Manuseie o equipamento cuidadosamente
- Não permita que nenhum líquido entre em nenhuma parte do equipamento ou acessórios
- Não autoclave ou esterilize o equipamento ou qualquer acessório
- Não utilize objectos duros, afiados ou pontiagudos para limpar qualquer parte do equipamento ou:
- Se as peças estiverem em contacto com fluidos, limpe antes de secar.

### <span id="page-34-2"></span>13.2. OLIVAS E SONDA

Olivas devem ser substituídas após cada uso. Isso se aplica a oliva usada com a sonda principal.

A ponta da sonda e seu vedação associado, são dispositivos descartáveis. A ponta da sonda deve ser verificada antes de cada inserção na orelha para garantir que não está danificado e que nenhum dos tubos estejam bloqueados. Deve ser substituído se necessário.

O vedação deve ser substituído quando a ponta da sonda for substituída, se ele mostra sinais de desgaste, ou se houver suspeita de um vazamento de pressão

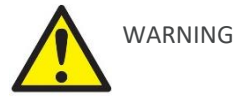

Manuseie a sonda e acessórios com cuidado. Não permitir que umidade, condensação, fluidos ou detritos sejam introduzidosna sonda.

### <span id="page-34-3"></span>13.3. CALIBRAÇÃO E REPARO DO EQUIPAMENTO

A Amplivox recomenda que o Otowave seja calibrado anualmente. A warning message will be displayed at power up if the instrument was calibrated more than twelve months ago. The date of the last calibration is displayed on the SYSTEM INFORMATION screen. Entre em contato com o representante Amplivox para obter mais informações.

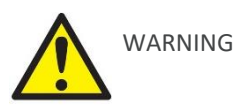

Manuseie a sonda e acessórios com cuidado. Não permitir que umidade, condensação, fluidos ou detritos sejam introduzidosna sonda.

Ao embalar o instrumento para o transporte, por favor, use a caixa de transporte original e materiais de embalagem. Coloque as peças do instrumento em sacos de plástico antes da embalagem para evitar a sujeira e a poeira dentroda sonda. Não envie as baterias com o instrumento.

## <span id="page-36-0"></span>14. MENSAGENS DE ERRO E CONDIÇÕES DE FALHA

**Se uma condição de falha não pode ser esclarecida, o operador é advertido várias vezes ao inicializar o instrumento.** Em algumas condições de falha, a bomba interna pode avançar progressivamente até o final de seu trajeto na tentativa de resolver o problema. Se o final do trajeto é alcançado em tais condições, o instrumento pode travar e se tornar inutilizável.

**Se ocorrer dificuldades na resolução das condições de falha, o distribuidor do equipamento deve ser consultado (ou a Amplivox se comprado diretamente).**

### <span id="page-36-1"></span>14.1. MENSAGENS DE ERROS COMUNS

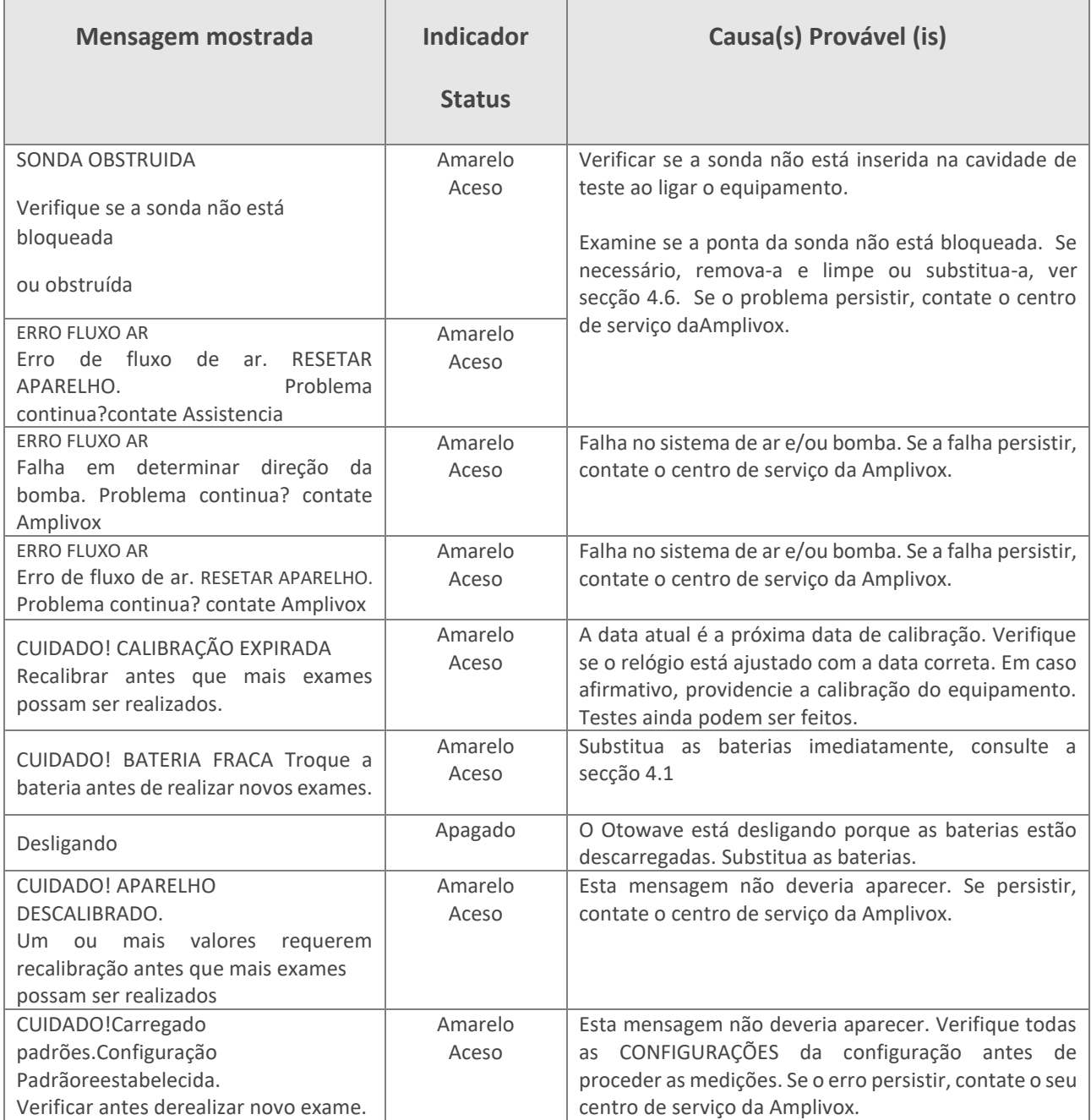

### <span id="page-37-0"></span>14.2. MENSAGENS DE ERRO RELACIONADAS AO TESTE

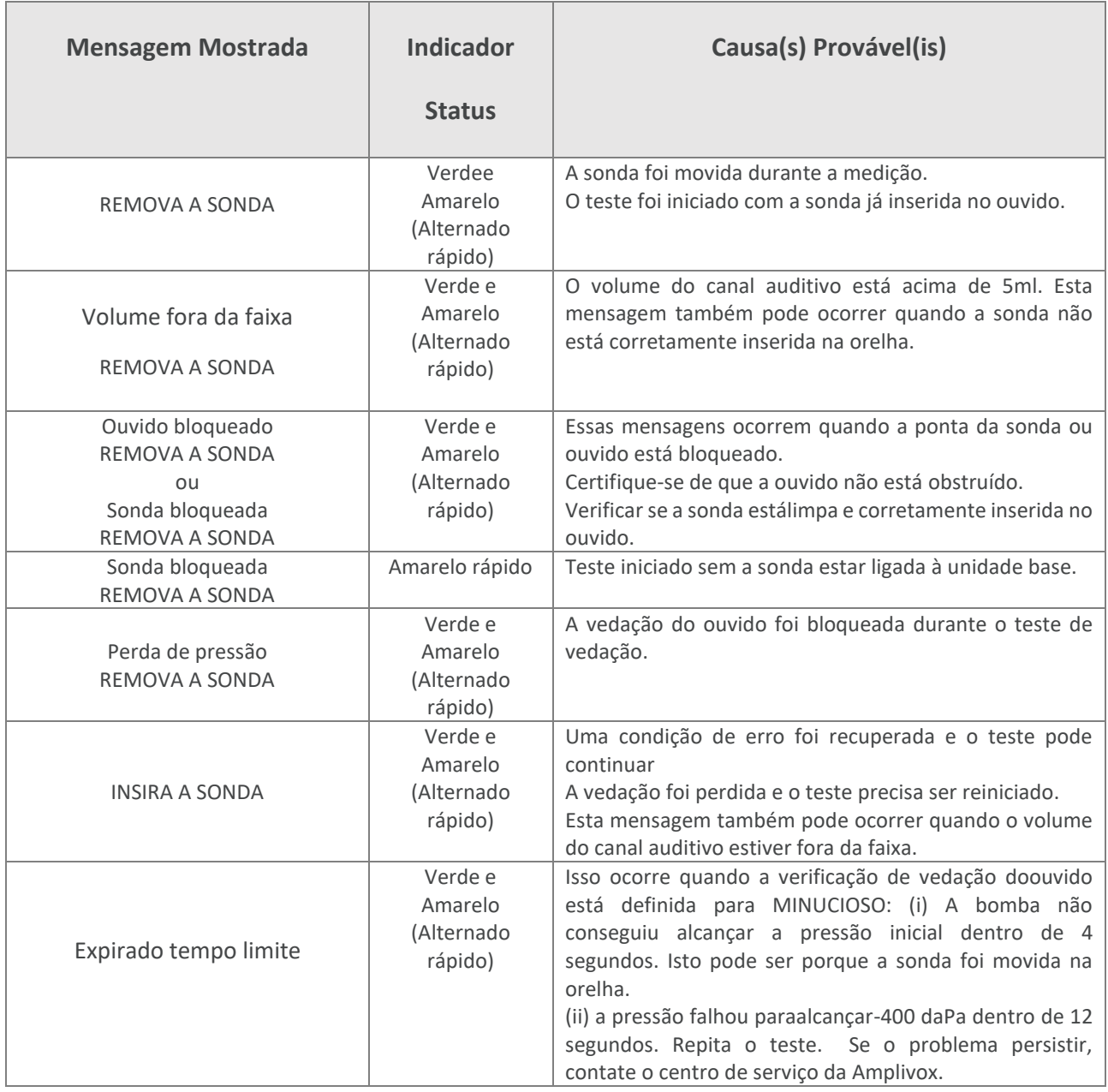

### <span id="page-38-0"></span>14.3. MENSAGENS DE ERROS RELACIONADOS A IMPRESSÃO (ABLE AP1300 SOMENTE)

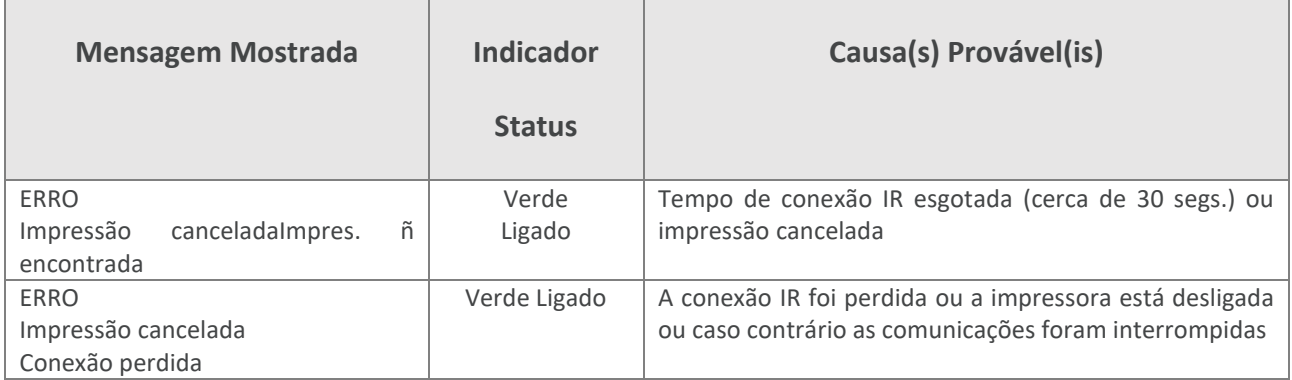

### <span id="page-38-1"></span>14.4. MENSAGENS DE ERROS RELACIONADO AO ENVIO DE DADOS PARA O COMPUTADOR

A conexão a um computador é feita automaticamente quando o cabo USB for conectado e tiver sido instalado o software apropriado (modulo do NOAH ou ampliSuite) e o Otowave 102-C mostrar no menu principal. A mensagem ' Aguardando PC... OK para desconectar ' é exibida se a conexão for bem-sucedida. Mais comandos serão executados depois no computador.

Consulteomanual de instruções e instalação fornecidos com o software módulo de impedância do Noah ou ampliSuite para obter detalhes sobre a operação de transferência de dados e erros que podem ocorrer. Se a transferência de dados não for necessária, simplesmente desconecte o cabo USB e o Otowave 102-C vai retornar à operação normal.

## <span id="page-39-0"></span>15. ESPECIFICAÇÕES TÉCNICAS

### <span id="page-39-1"></span>15.1. REALIZAÇÃO

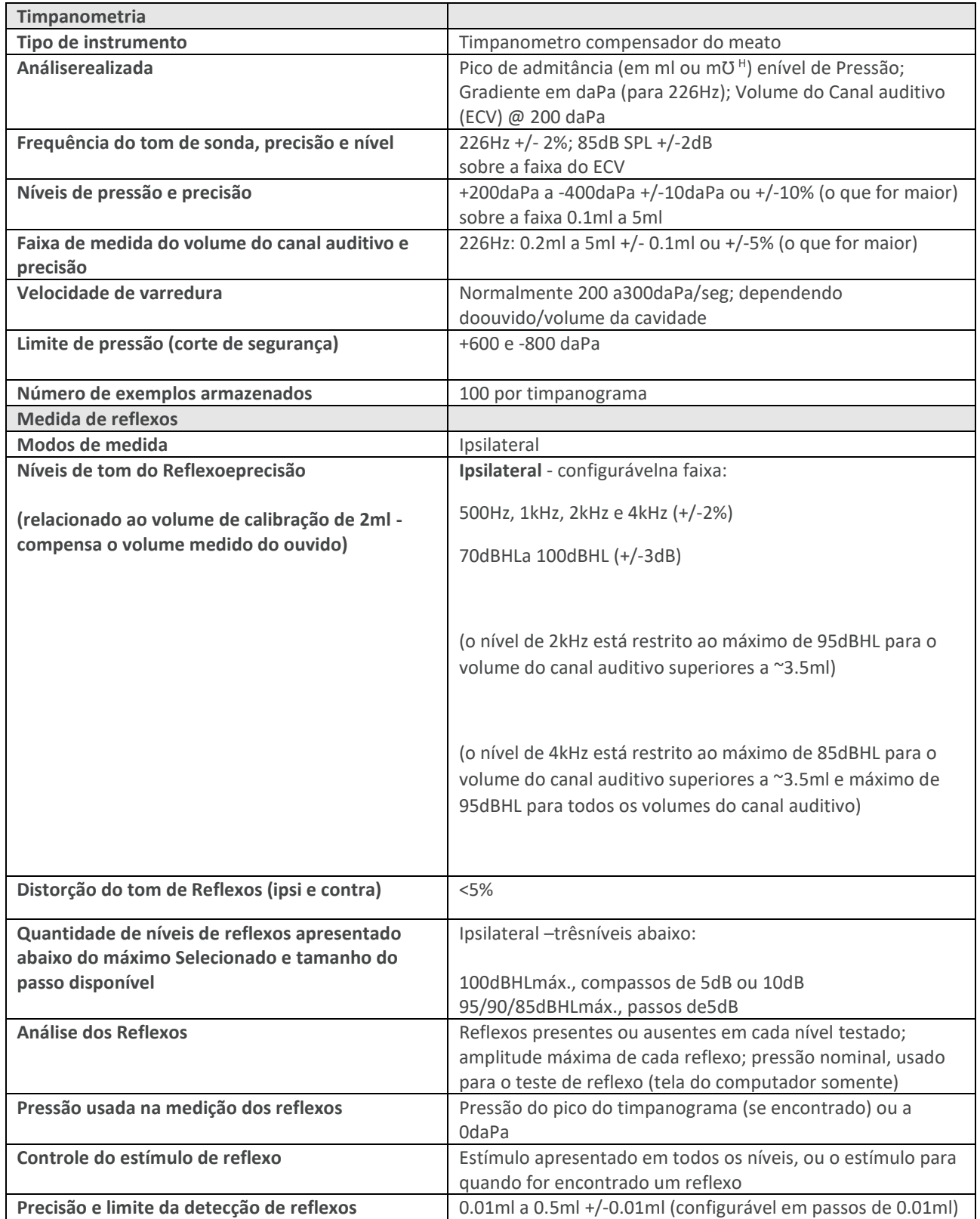

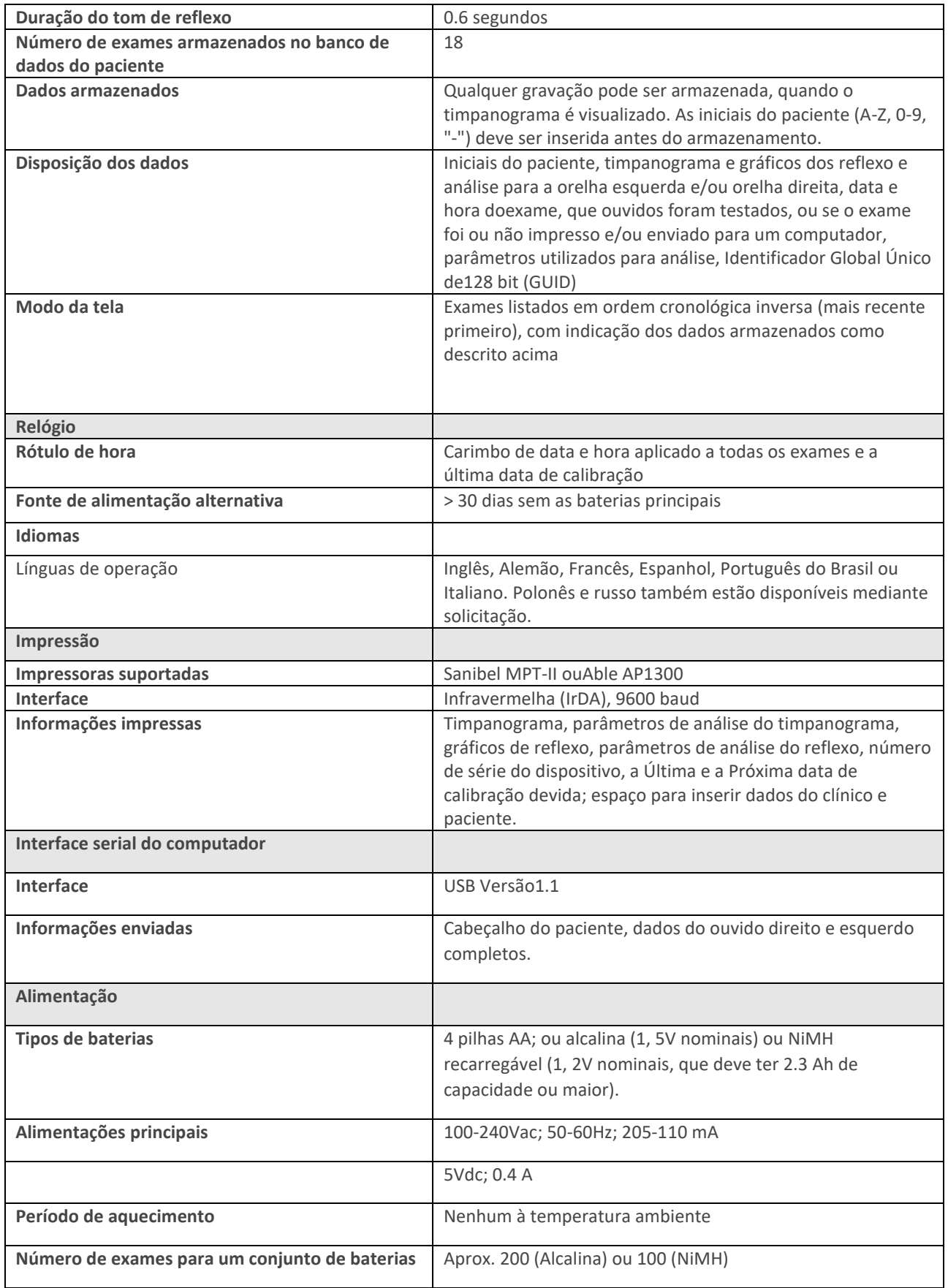

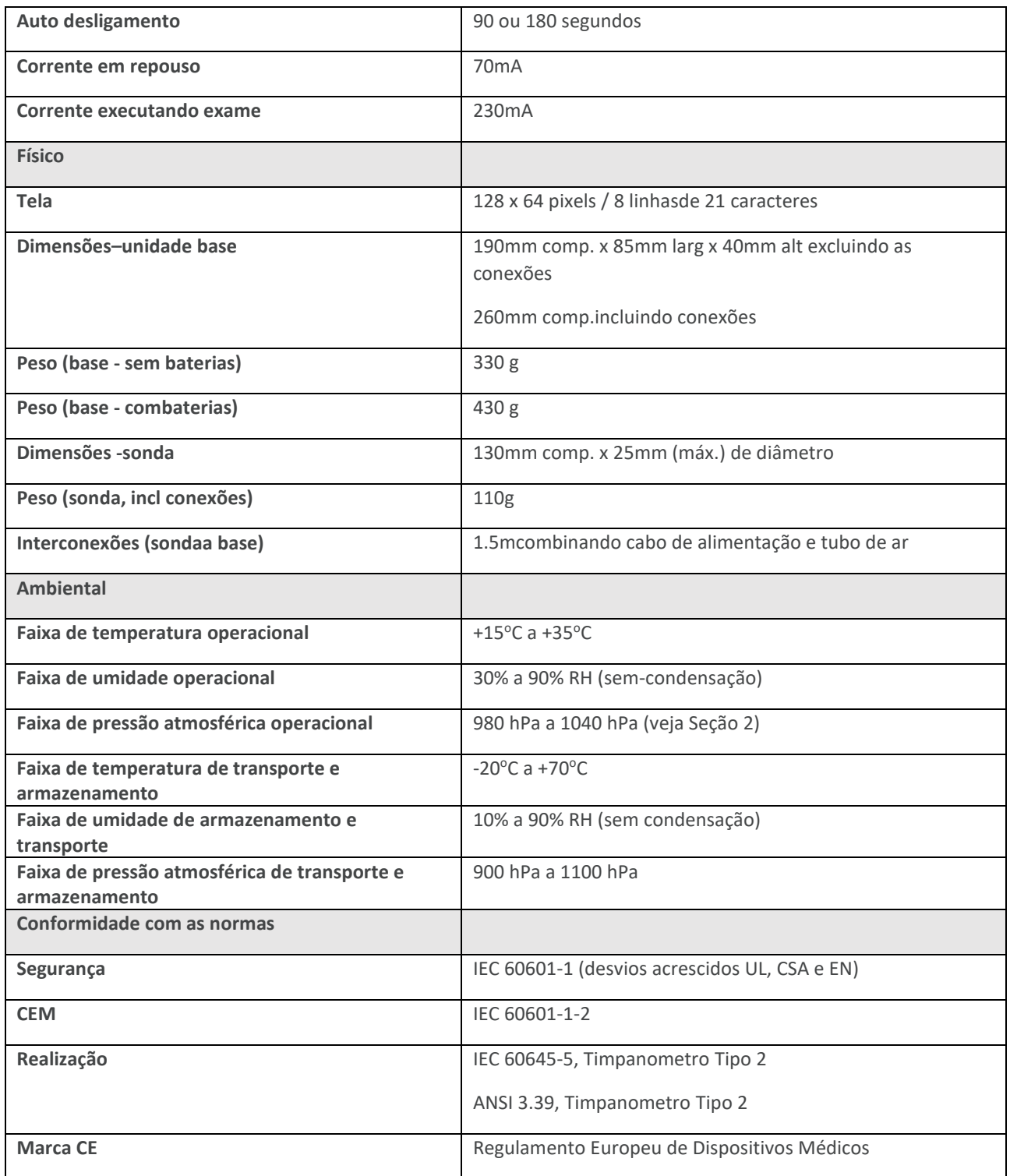

### <span id="page-41-0"></span>15.2. CLASSIFICAÇÃO DO EQUIPAMENTO

Grau de proteção contra choque elétrico Partes aplicadas tipo B Grau de proteção contra a penetração

Tipo de proteção contra choque elétrico Alimentado através do adaptador de corrente Classe II SELV ou por baterias internas

Não protegido

Modode operação **Modode** operação continua Mobilidade do equipamento en executor en Portátil

O Timpanometro Otowave 102-Cé classificado como um dispositivo Classe IIa nos termos do Anexo VIIII da Regulamento Europeu de Dispositivos Médicos.

### <span id="page-42-0"></span>15.3. SIMBOLOGIA

**Os símbolos abaixo aparecem no timpanometro ou na fonte de alimentação:**

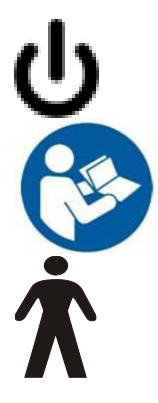

**Definição:** Identifica o controle por meio do qual o instrumento é ligado (ou retornado para) uma condição de espera

**Definição:**Consulte manual de instrução (obrigatório).

**Definição:**Parte aplicada Tipo B – uma parte aplicada fornecendo proteção contra choque elétrico, particularmente em relação corrente de fuga admissível e corrente auxiliar para paciente.

As peças aplicadas são o conjunto de sonda

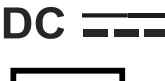

**Definição:** A saída da fonte de alimentação AC é Corrente.

**Definição:** Equipamento Classe II – Equipamentos em que a proteção contra choques eléctricos não depende de isolamento básico apenas, mas em que as precauções de segurança adicionais, tais como isolamento duplo ou reforçado são prestados, não havendo provisão para aterramento de proteção ou nas condições confiáveis da instalação.

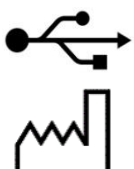

**Definição:** Padrão - Industrial Tipo-B Conexão USB com o computador.

**Definição:** Data de fabrico

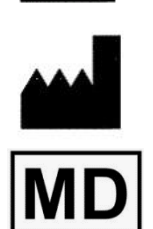

**Definição:** Fabricante

**Definição:** Aparelho médico.

## <span id="page-43-0"></span>16. ENCOMENDAS DE ACESSÓRIOS E MATERIAL DE CONSUMO

Pedido de material de consumo, acessórios adicionais e peças de substituição removíveis que tenham sido danificadas, entre em contato com a Amplivox para preços atualizados e taxas de entrega. Os itens disponíveis estão listados abaixo:

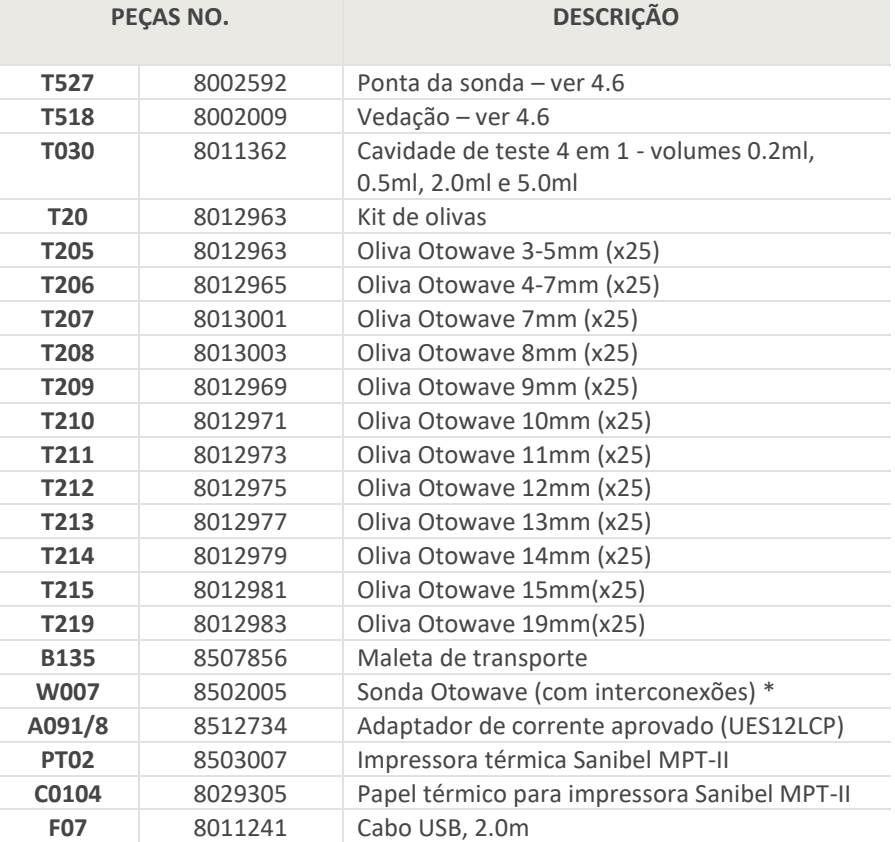

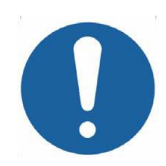

**Acessórios marcados com \* necessitam ser calibrados com o impedanciômetroespecífico a ser usado. Não utilize esses acessórios sem ter realizado uma calibração.**

Documentação de embarque fará referência aos códigos citados acima. As imagens e os códigos dos produtos estão disponíveis no site da Amplivox [\(www.amplivox.com\)](http://www.amplivox.com/). As instruções de montagem necessários são fornecidos com cada parte.Os pacotes de ponta auricular estão disponíveis em diferentes quantidades.

## <span id="page-44-0"></span>17. INFORMAÇÕES DE RECICLAGEM

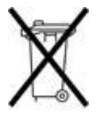

Amplivox limitada está de a Acordo com o regulamento WEEE (Waste Electrical and Electronic Equipment). Nossa NRP (Número de Registro do Produto) é WEE/GA0116XU e Nós somos registrados com aprovaçao WEEE, B2B, numero WEE/MP3338PT/SCH.

O principal objetivo do Regulamento WEEE é incentivar a separação de residuos elétricos dos demais resíduos de lixo para reciclagem.

Para todos os resíduos de peças adquiridas pela Amplivox que tiver:

- símbolo acima;
- ou, foram substituídos por novos produtos Amplivox;

Entre em contato com nossa WEEE pelas informações abaixo. A B2B irá fornecer mais informações sobre como reciclar os seus resíduos elétricos e responder a quaisquer dúvidas que possa ter.

#### **B2B**

Tel: +44 (0) 1691 676 124 (Option 2)

Email: [operations@b2bcompliance.org.uk](mailto:operations@b2bcompliance.org.uk)

## <span id="page-45-0"></span>18. ORIENTAÇÕES CEM E DECLARAÇÕES DO FABRICANTE

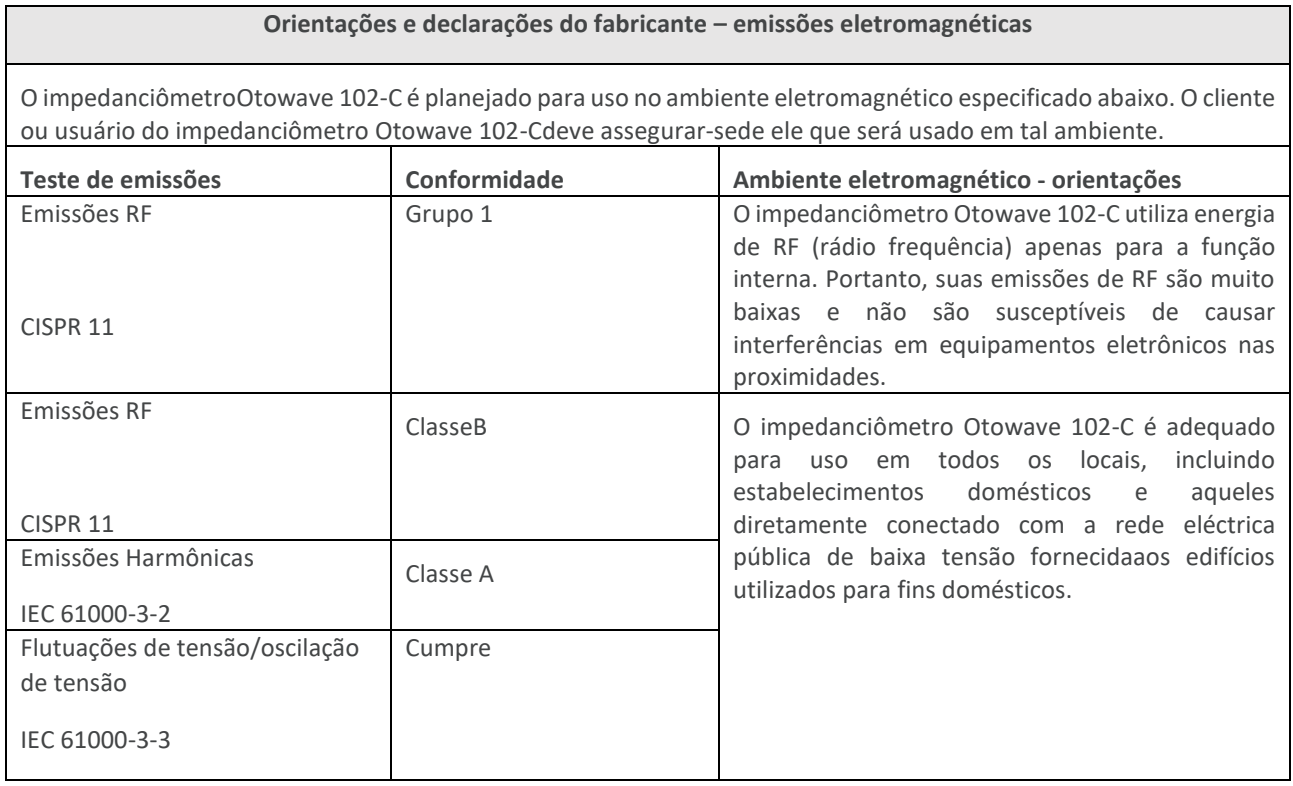

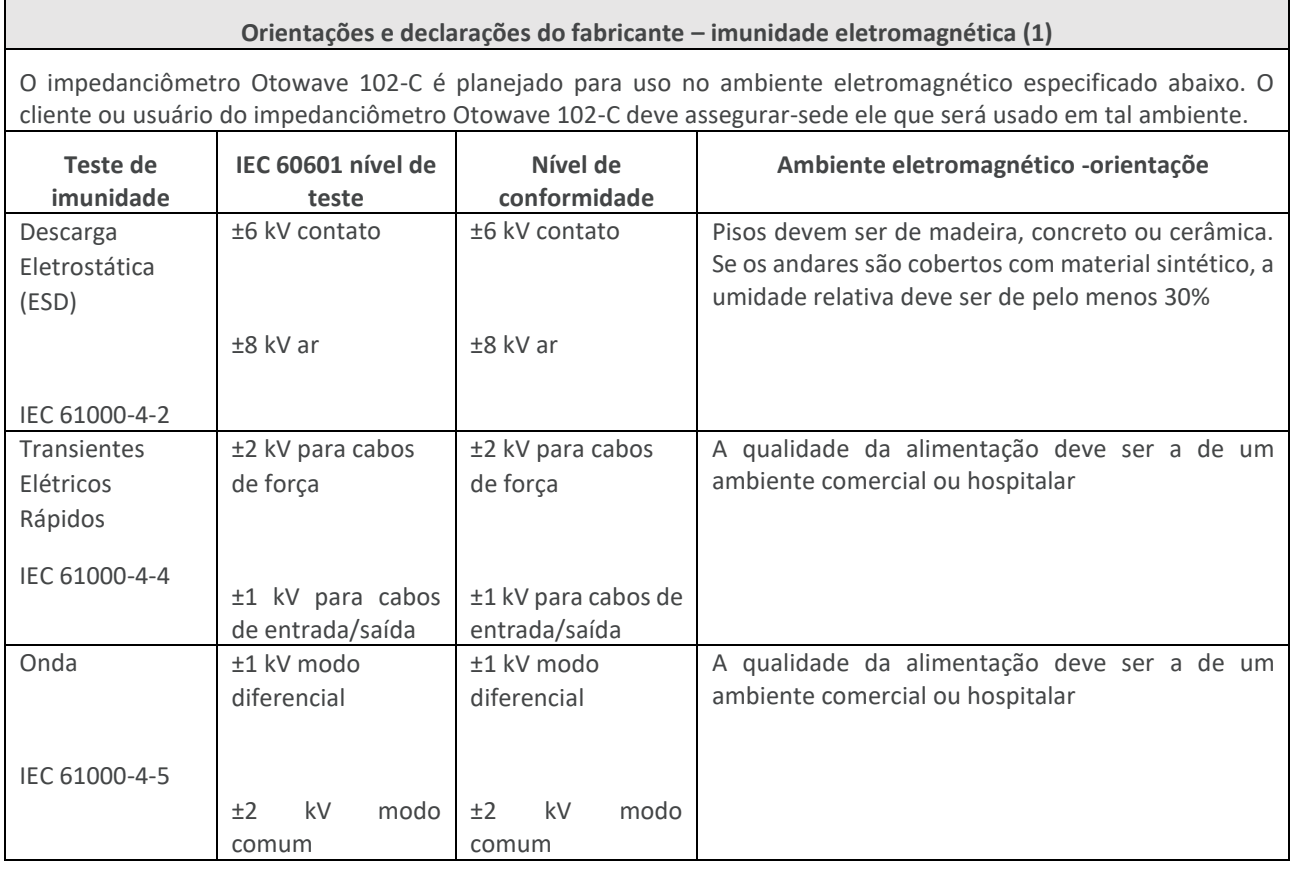

### ORIENTAÇÕES CEM E DECLARAÇÕES DO FABRICANTE

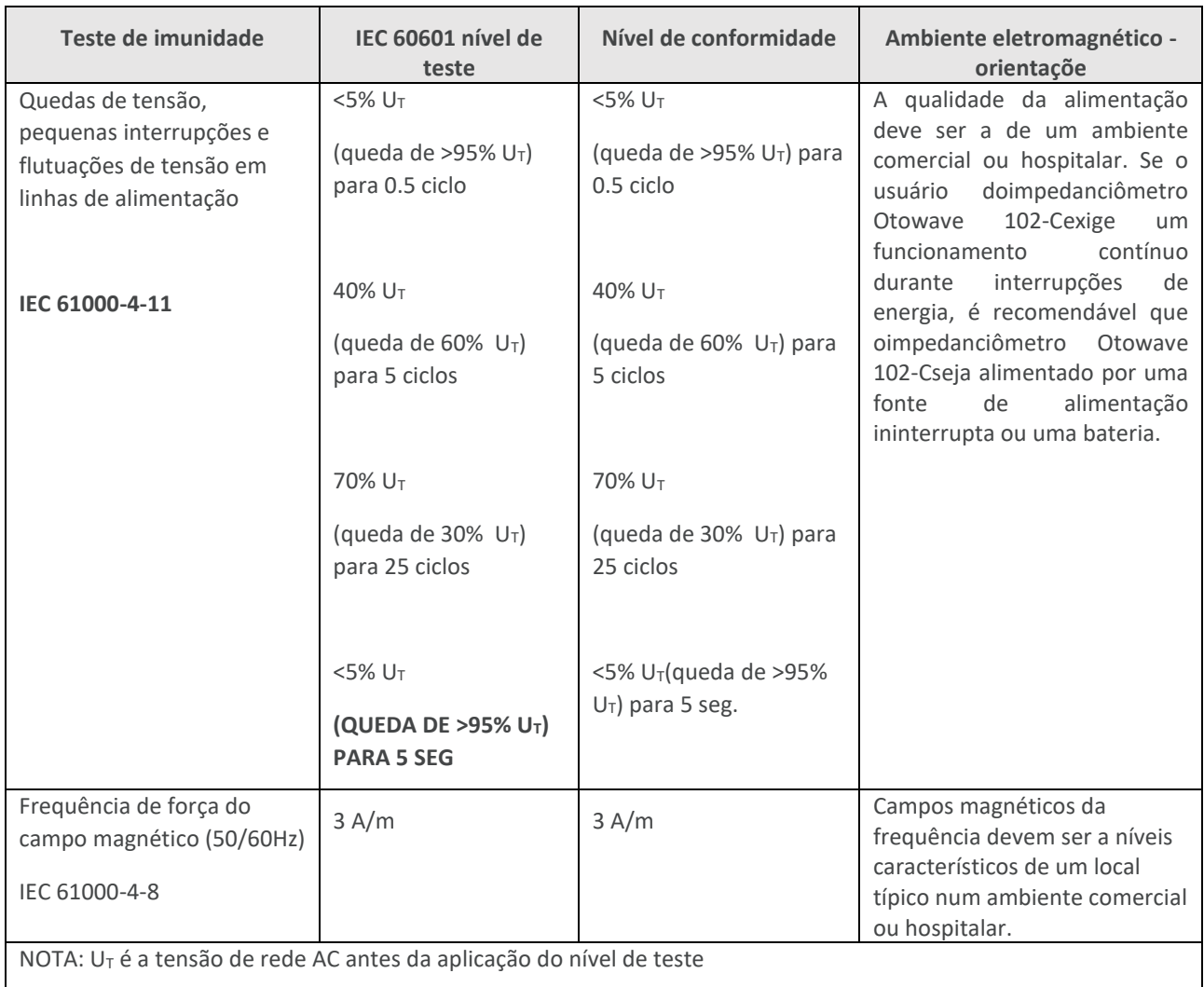

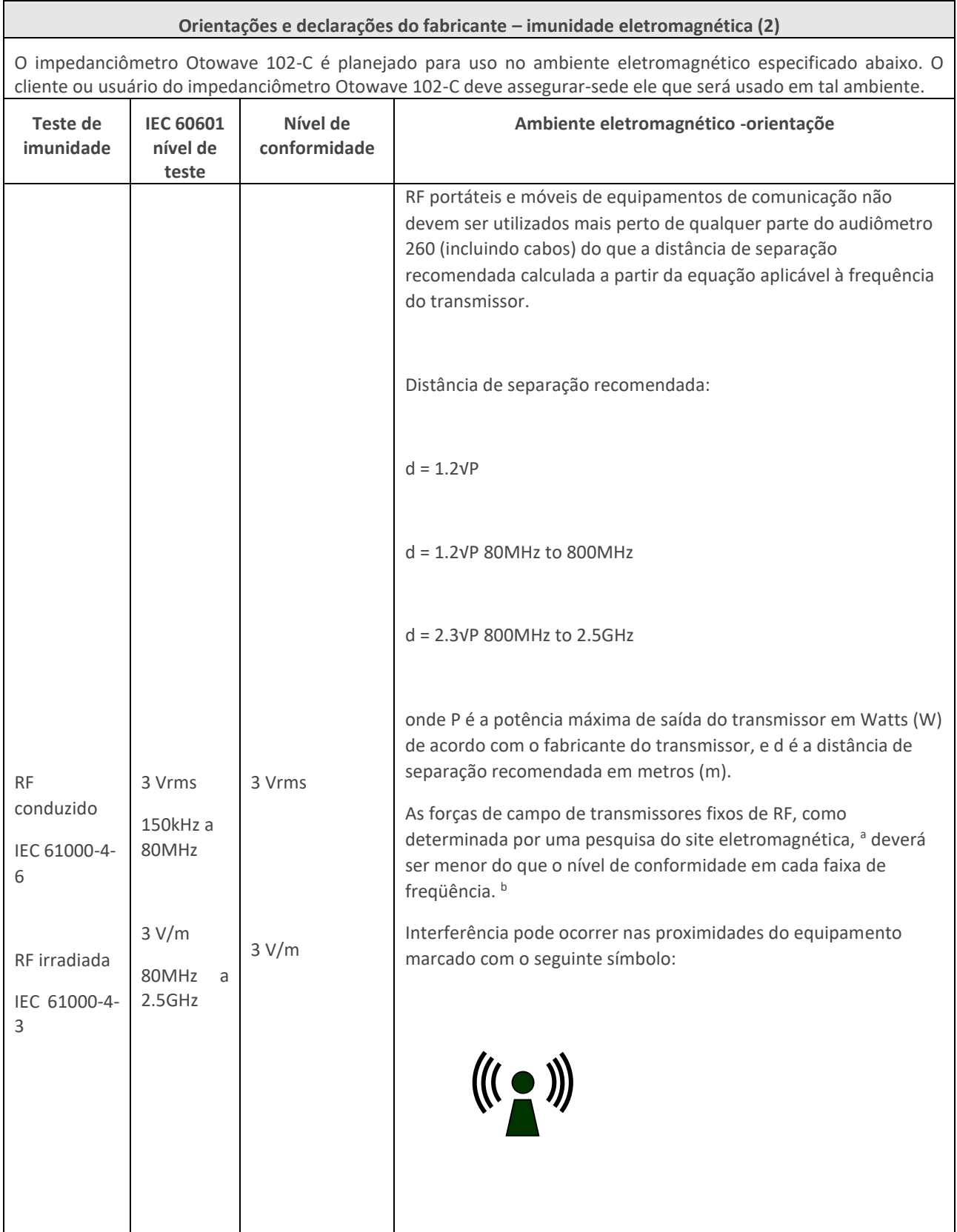

#### **Orientações e declarações do fabricante – imunidade eletromagnética (2)**

NOTA 1: em 80MHz e 800MHz, a faixa de maior frequência se aplica

NOTA 2: estas diretrizes podem não ser aplicáveis em todas as situações. A propagação eletromagnética é afetada pela absorção e reflexão das estruturas, objetos e pessoas.

- a As forças de campo de transmissores fixos, tais como estações base de rádio para telefones (celular/sem fio) e rádios móveis terrestres, rádio amador, e transmissão de rádio FM e AM, e transmissão de TV não podem ser previstas com exatidão. Para avaliar o ambiente eletromagnético devido a transmissores de RF fixos, deve ser considerada uma pesquisa eletromagnética local. Se a intensidade do campo medida no local em que o Audiômetro 260 é utilizado exceder o nível de conformidade de RF acima, se o impedanciômetro Otowave devem ser observadas para verificar a operação normal. Se um desempenho anormal for observado, medidas adicionais podem ser necessárias, como a reorientação ou reposicionar o impedanciômetro Otowave.
- b através da faixa de frequência de 150 kHz a 80 MHz, as intensidades do campo devem ser menor que 3 V/m.

#### **Distâncias recomendadas da separação entre o equipamento de comunicações portátil e móvel do RF e o impedanciômetro Otowave 102-C**

O impedanciômetro Otowave destina-se a utilização em um ambiente eletromagnético no qual as perturbações RF irradiadas são controladas. O cliente ou o utilizador daimpedanciômetroOtowave pode ajudar a prevenir interferência eletromagnética mantendo uma distância mínima entre portáteis e móveis de equipamentos de comunicação RF (transmissores) e o impedanciômetro Otowave como recomendado abaixo, de acordo com a potência máxima dos equipamentos de comunicação.

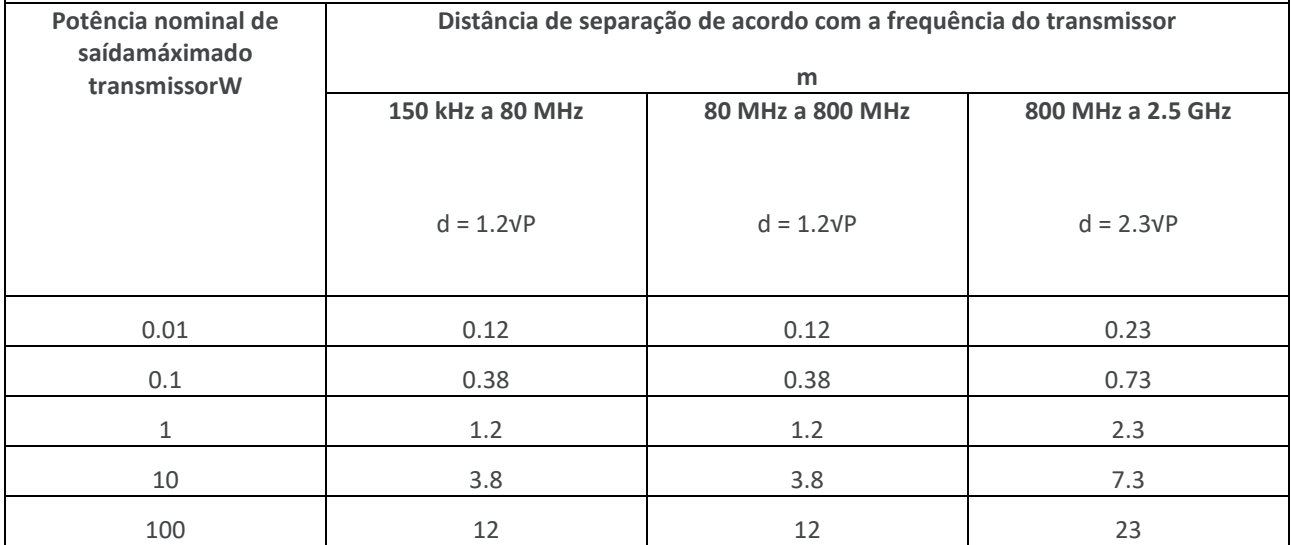

Para transmissores com uma potência máxima de saída não listados acima, a distância de separação recomendada d em metros (m) pode ser estimada utilizando a equação aplicável à frequência do transmissor, onde P é a potência máxima de saída do transmissor em Watts (W) de acordo com o fabricante do transmissor.

NOTA 1 em 80MHz e em 800MHz, a escala de frequência mais alta aplica-se.

NOTA 2: estas diretrizes podem não ser aplicáveis em todas as situações. A propagação eletromagnética é afetada pela absorção e reflexão das estruturas, objetos e pessoas.

## <span id="page-49-0"></span>19. USO COM EQUIPAMENTO ELÉCTRICO NÃO-MÉDICOS

Qualquer pessoa que conecta o equipamento externo ao sinal de entrada, sinal de saída ou outros conectores criou um sistema elétrico médico e, portanto, é responsável pelo sistema em conformidade com os requisitos da cláusula 16 do IEC 60601-1: 2005 (*requisitos gerais para segurança básica, e desempenho essencial*).

Se as ligações são feitas para equipamentos de série, tais como impressoras e computadores as precauções especiais devem ser tomados para manter a segurança médica. As notas seguintes são fornecidas para orientação fazendo tais conexões, para assegurar que os requisitos gerais da cláusula 16 do IEC 60601-1: 2005 sejam atendidas.

O Impedanciômetro Otowave Amplivox usa meios de comunicação padrão de infra-vermelhos (uma porta IrDA - como descrito no capítulo 7).

Além disso, as seguintes entradas de sinal e saídas noImpedanciômetroOtowaveare da Amplivox são eletricamente isoladas para as exigências da IEC 60601-1:

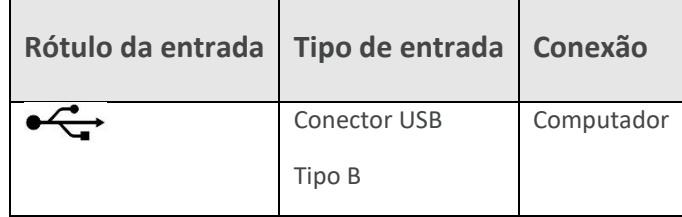

Estas medidas são incorporadas para reduzir qualquer risco potencial associado com o uso de equipamentos elétricos ligando para essas interfaces.

Equipamentos externos para conexão ao sinal de entrada, saída ou outros conectores, devem cumprir as normas IEC pertinentes ou internacionais (por exemplo IEC 60950, CISPR 22 e CISPR 24 para equipamentos de TI, e a IEC 60601 de equipamentos eletro médicos).

Equipamento que não esteja em conformidade com IEC 60601 devem ser mantidos fora do ambiente do paciente, conforme definido na IEC 60601-1 (pelo menos 1,5 m do paciente).

O operador não deve tocar o equipamento ligado, e ao paciente ao mesmo tempo. Isso resultaria em um risco inaceitável.

Consulte os diagramas de 1-3 abaixo para configurações típicas de equipamentos periféricos ligados.

Consulte a Amplivox para mais informações sobre o uso de periférico no equipamento.

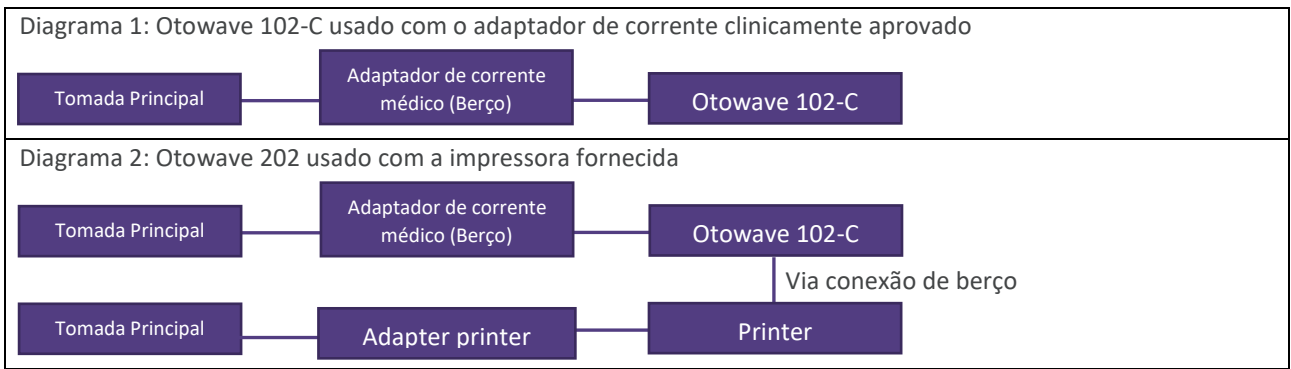

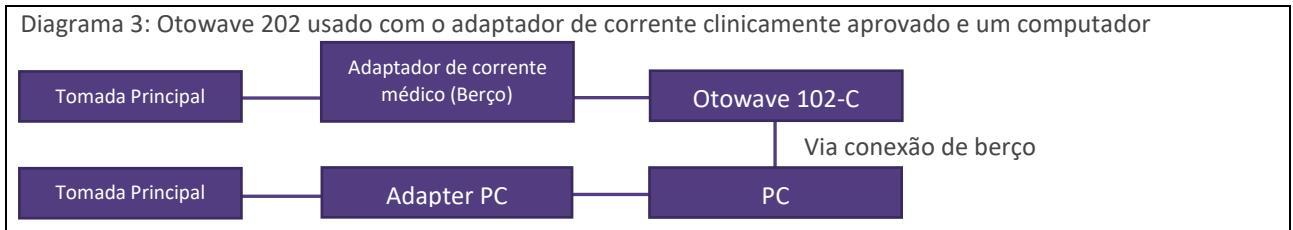

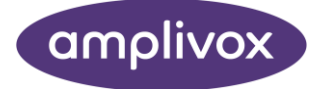

#### **Copyright © 2021 Amplivox Ltd**

All rights reserved. No part of this publication may be reproduced or transmitted in any form or by any means without the prior written permission of Amplivox Ltd.